# **情報デザインを意識した スライド作成入門**

第3版

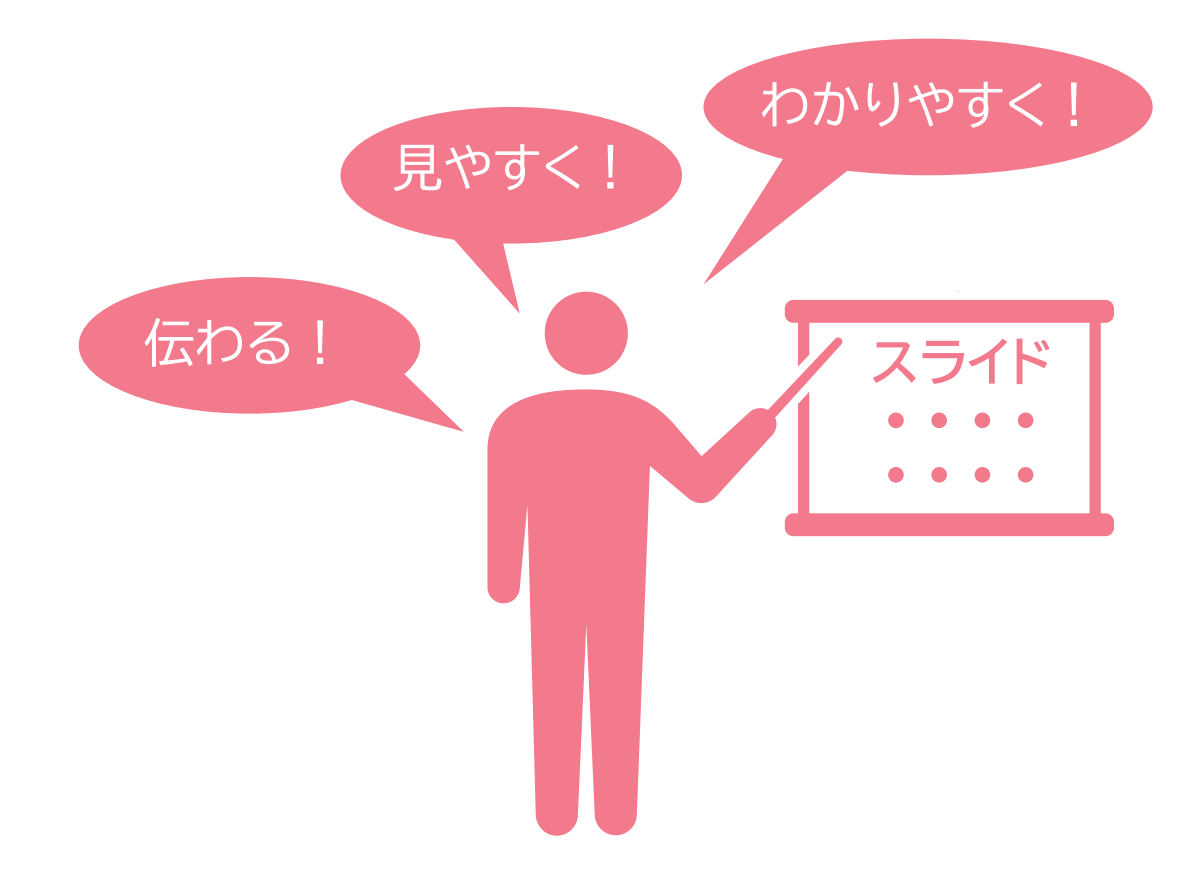

## はじめに

プレゼンテーションとは,なんのためにするのでしょうか? それは「伝えたいことを、伝えたい相手に、ちゃんと伝えるため」であると言えます。

そのためには,わかりやすく伝わりやすいスライドを作成する必要があります。 「わかりやすい」とは、スライドにおいてはどういう状態でしょうか?

#### ○ 情報がぱっと見てわかる

1枚のスライドを表示している時間は短いものです。 聴衆が,スライドを見て,考えたり理解したりするよう努力している時間はあまりありません。 聴衆の脳に負担をかけずに,情報を伝えることが重要です。

#### ○ 情報が整理されている

あれもこれも伝えたい気持ちはあっても,限られたプレゼンの時間の中では, 本当に伝えたいことをシンプルに伝える必要があります。

#### ○ 情報のポイントが目立つ

「もっとも伝えたいこと」について,わかりやすいことが重要です。

こうした「伝えたい情報をわかりやすく伝える」ための手法を「情報デザイン」と言います。

「情報デザイン」を意識したスライド作りができるようになりましょう。

この教材のすべての図は,PowerPoint で作成しています。 みなさんがスライドを作成するときの参考になると思います。

# 目 次

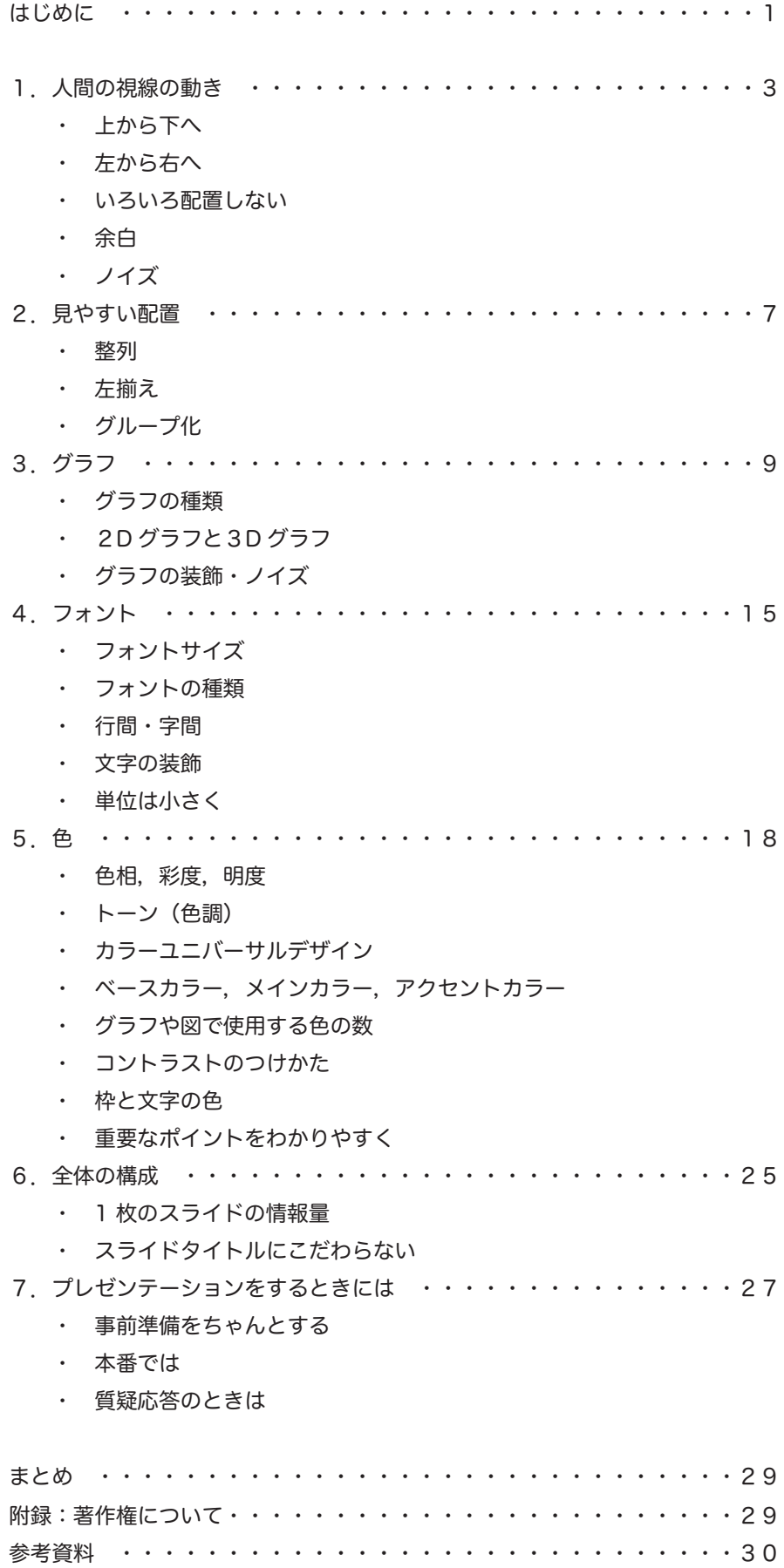

## 1. 人間の視線の動き

人間の視線には,自然な動きというものがあります。 この章では,それを意識できるようになりましょう。

## ■ 上から下へ

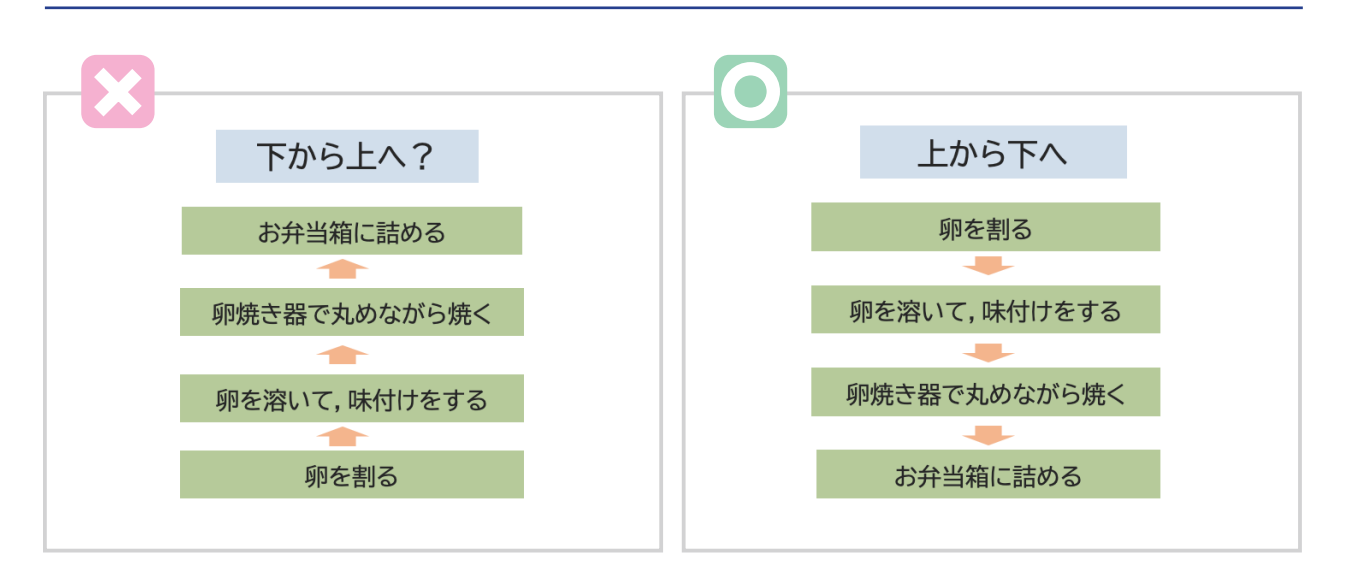

見やすいのはどちらでしょうか?

タイトルが上にあるのに,いったん下に視線を移し, 上へ見ていくのは不自然に感じると思います。 上から下へ順に見ていくほうが,自然な視線の動きになります。

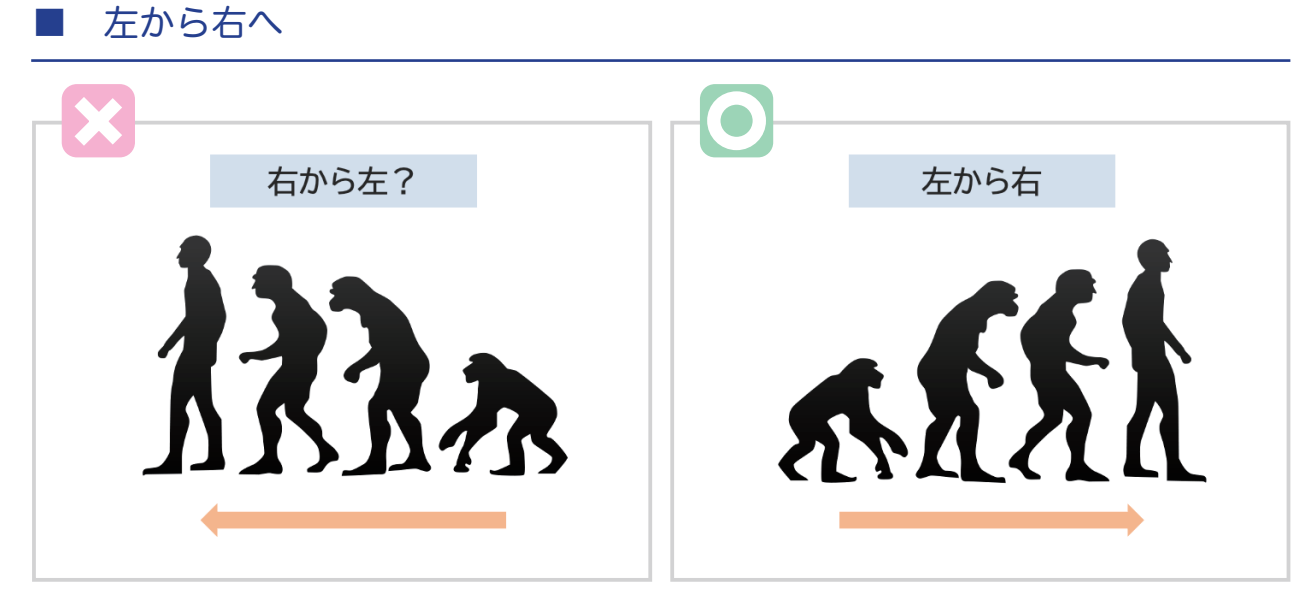

どちらに不自然さを感じましたか? イラストで順序を説明する時やフロー図も, 左から右へ見るほうが自然な視線の動きになります。

## ■ いろいろ配置しない

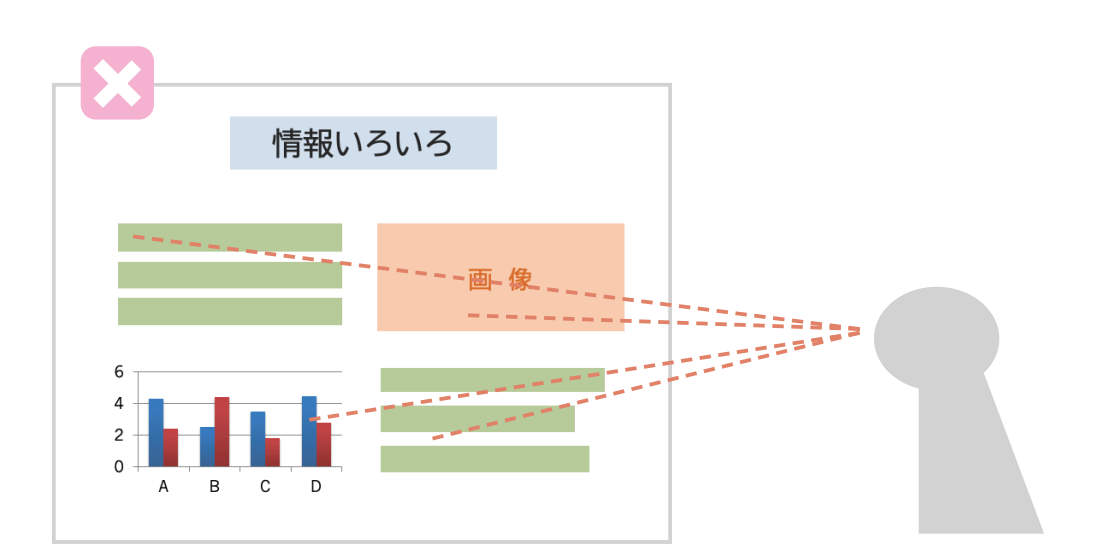

上の例では,見ている人は視線をあちこちに動かさなければいけません。 1枚のスライドが表示されている時間は、だいたいが1分程度です。 その短い時間で,あちこち見たり,情報を整理しなければいけないのは大変です。

スライド 1枚につき、伝えたい情報はなるべく1つとしましょう。

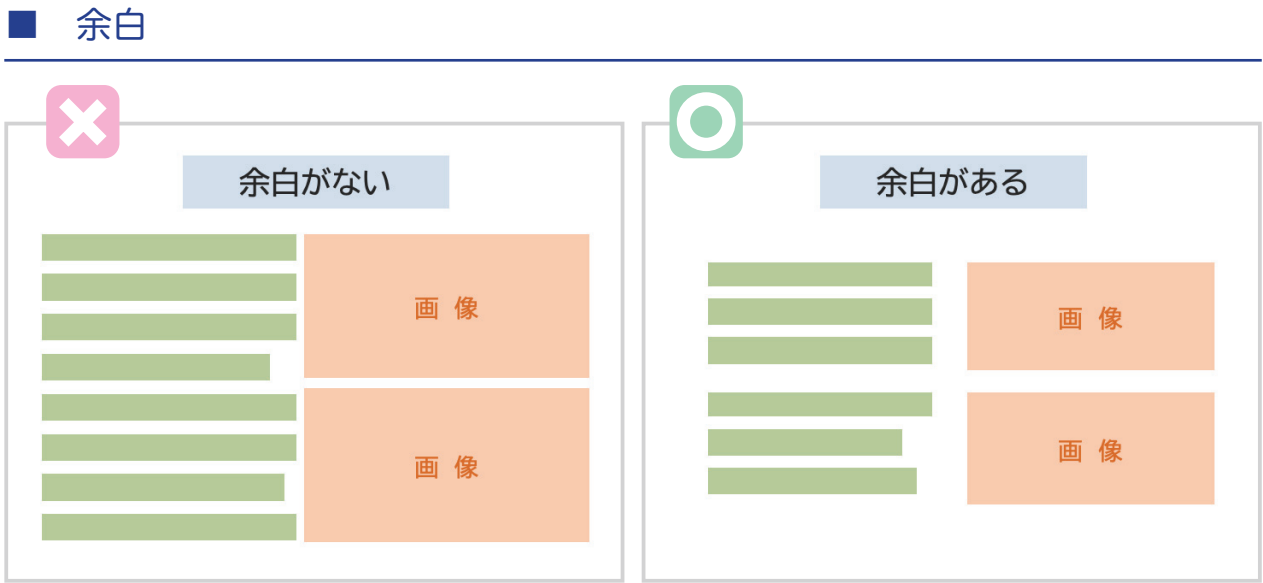

余白をとることは常に意識しましょう。

余白があることによって,見ている人の気持に余裕を与えることができます。 上の例は図とテキストの配置の例です。緑の箇所をテキストとします。 「余白がない」方では,スライドいっぱいに文章と画像が占めています。 窮屈で見にくい感じがします。

「余白のある」方では、スライドのすべての辺, それからテキストと画像の間にも余白があります。

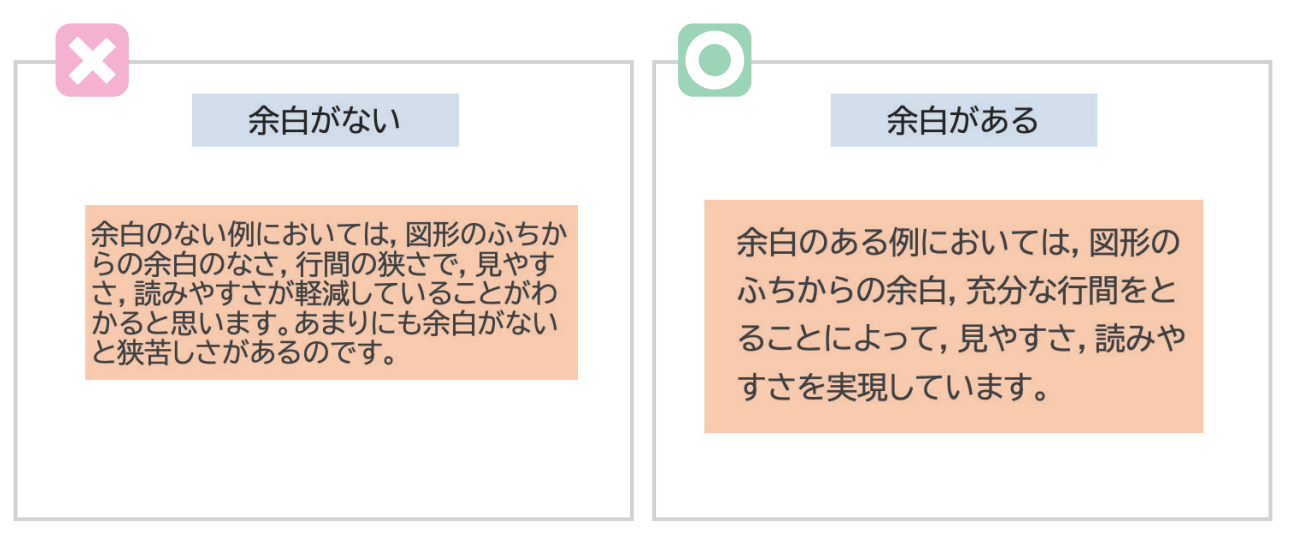

余白のない例では、枠いっぱいにテキストが書かれていて、読みにくい感じです。 余白のある例では,四辺にちゃんと余白があり, 行間も充分にとられているため,読みやすくなっています。

スライド作成で,テキストに枠をつけたい場合は, テキストボックスの余白と行間の設定に配慮しましょう。

人の目はスライド内にあるものをすべて見ようとしてしまいます。 なるべく余計な情報は入れないようにしましょう。

よく自分の大学のロゴを,すべてのページに入れている方がいますが, 大学名をずっと見せていることは,情報として必要でしょうか? 大学のロゴを使用する場合は,学外での発表のときのみにして, なるべく最初のページだけなどにしましょう。

また,空間があるからといって,関係のないイラスト等を入れるのもやめましょう。 図や画像を効果的な情報として取り扱うためには, 内容に関係のないものは全てノイズと考えましょう。

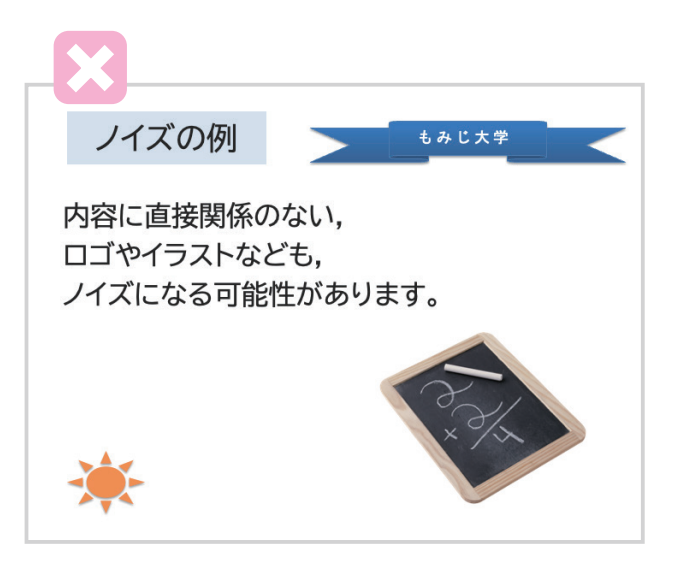

## 2. 見やすい配置

■ 整列

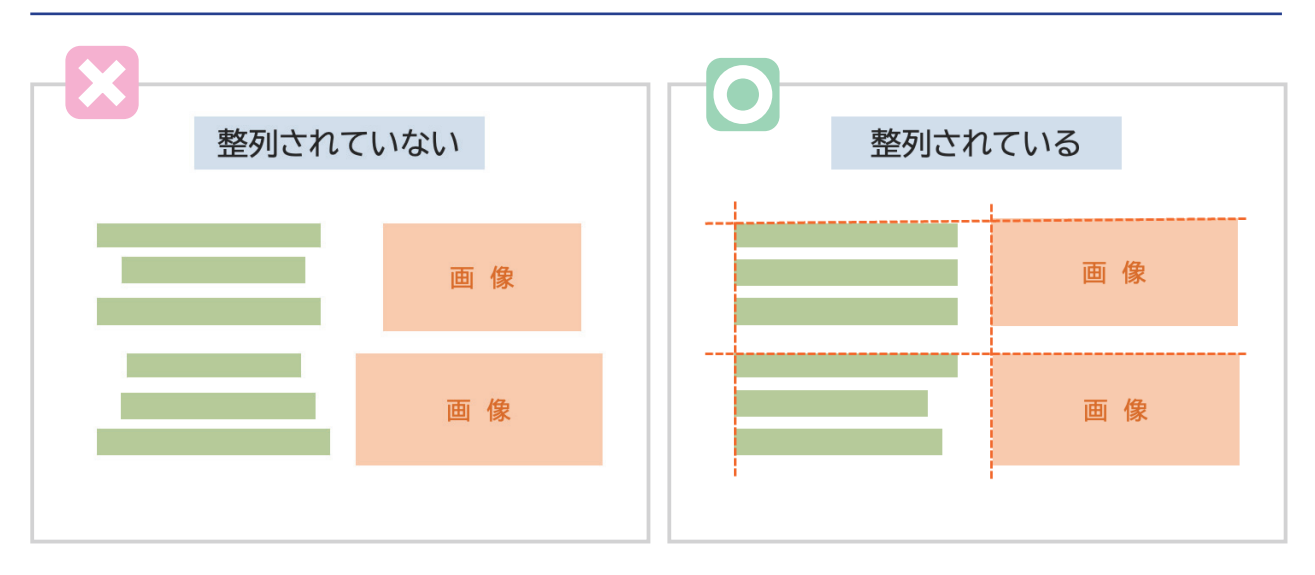

整列されていない文章や図は,視線を多く動かす必要があり,すっきり感がありません。 右側のように、揃えることによって美しくなり,

一定の視線の動きで,スライドを見ることが出来ます。

#### ■ 左揃え

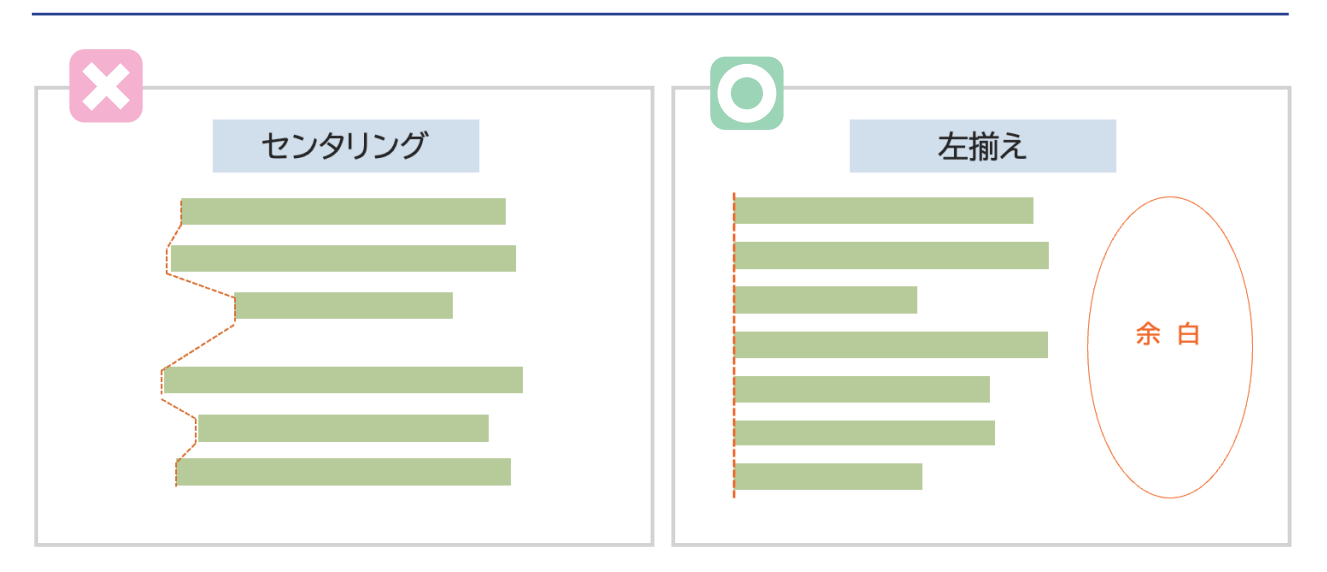

センタリングだと,文章の頭がばらばらになって整列されません。 また余白があまりとれません。 左揃えにすることによって,余白ができ, 見ている人の気持に余裕を与えることができます。 なるべく,文章は左揃えで書きましょう。

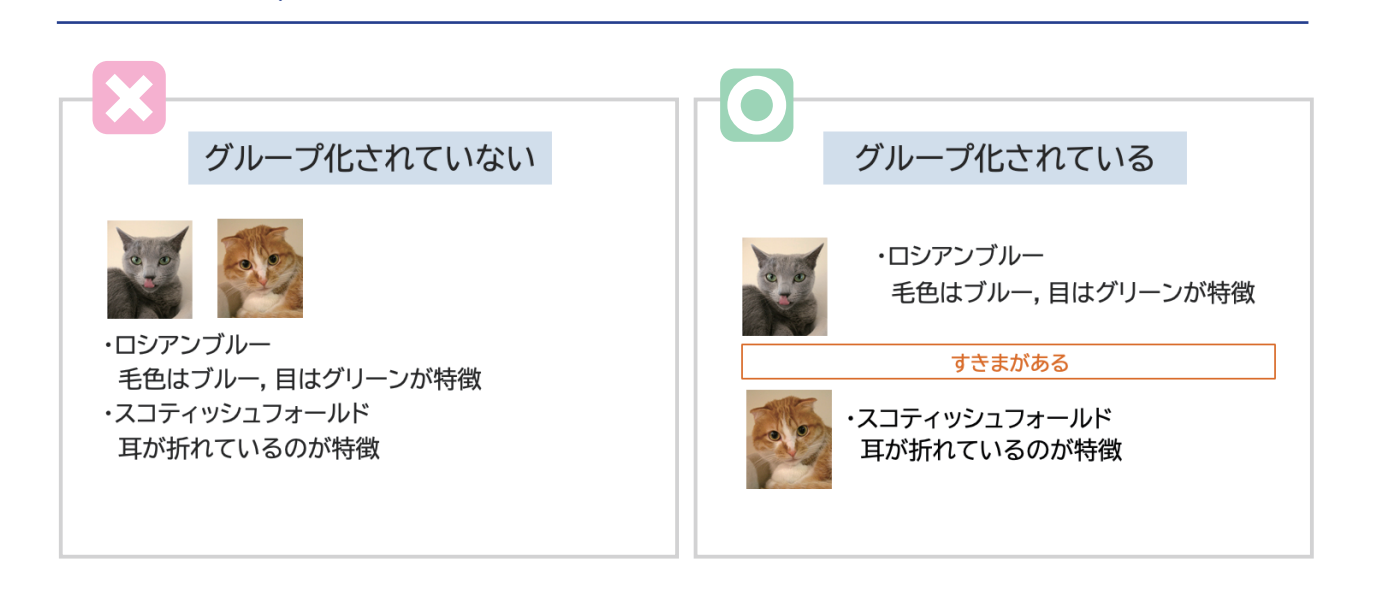

グループ化されていない文章や図は,わかりづらいです。 左側は,どの猫の写真がどの説明文と結びつくのががパッと見てわかりません。

情報が同じものは近づけて,違うものは遠ざける工夫が必要です。 右側は

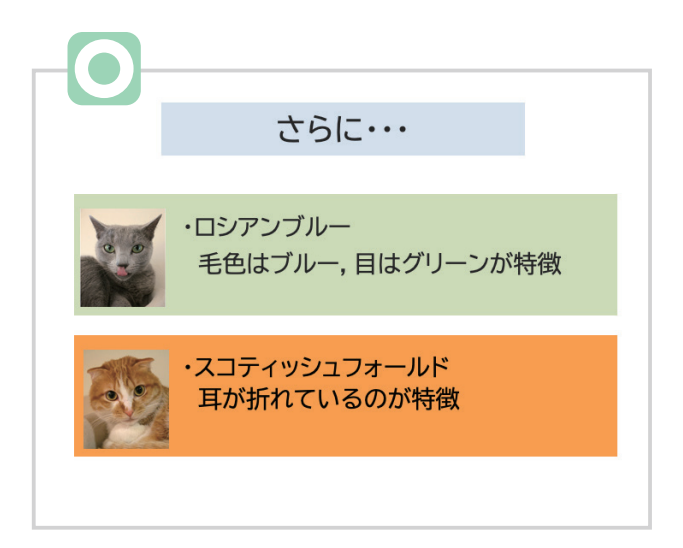

■ グループ化

同じグループのものを,四角や色などで区別するなどの工夫をしても, わかりやすくなります。

見ている人がパッと見て,情報を判断できるようにしましょう。

## 3.グラフ

この章では,グラフの見せ方について,説明します。 グラフは,データや多くの情報を整理して見やすくするためのものです。 グラフのそれぞれの特性を理解し,情報の伝え方について学びましょう。

グラフ自体にノイズがあると伝わりにくくなります。 この章では,それを意識できるようになりましょう。

## ■ グラフの種類

● 棒グラフ

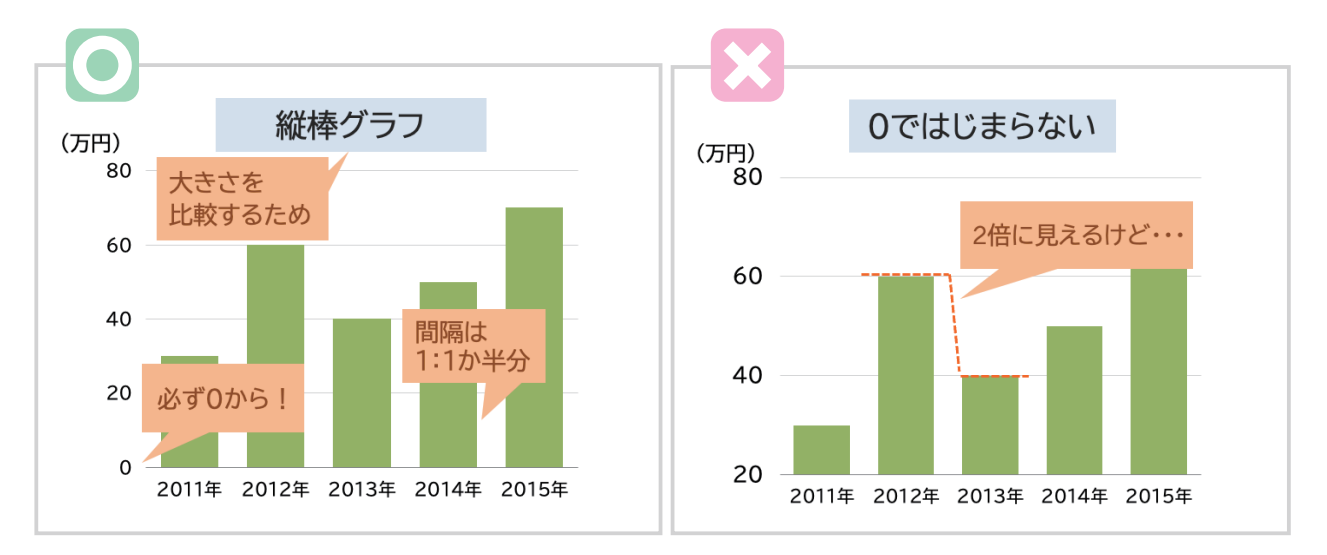

特徴 : 絶対量の大小を表すのに向いているため,数値を比べやすいです。

比較するためのグラフなので,棒の間隔が空きすぎないようにしましょう。 棒の数が多い場合は,棒の幅の半分くらいの間隔がよいです。 棒の数が少ない場合でも,1:1 くらいの間隔にしましょう。

棒グラフは必ず0で始まる必要があります。 これを省略すると,面積とデータの比率が合わなくなります。 右側の0ではじまらないグラフでは、2013 年は 2011 年の倍のように見えますが, 実際は 2013 年が「40」,2011 年が「30」なので,倍ではありません。

#### ● 横棒グラフ

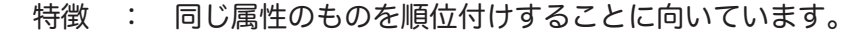

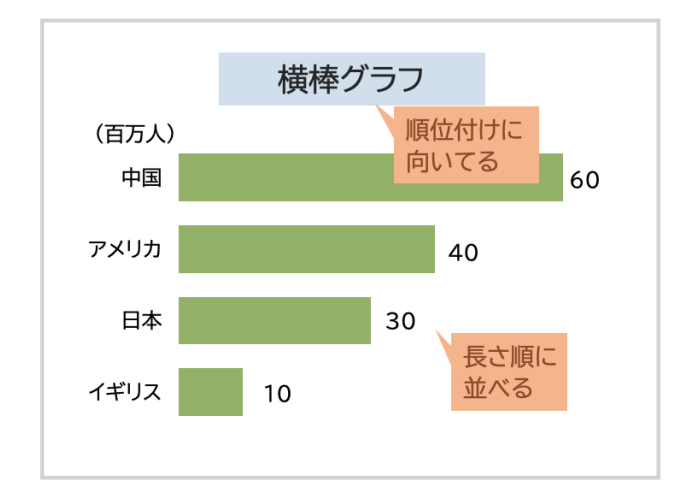

扱う項目数が多いときや,項目名が長い時は,縦棒より横棒のほうが向いています。 順位付けのグラフですので,長い順に上から並べるようにしましょう。 縦棒に比べて大きさが比較しにくいので,横に数値を書いておくとよいでしょう。

● 折れ線グラフ

特徴 : 時系列での数値の増減を表すのに、向いています。

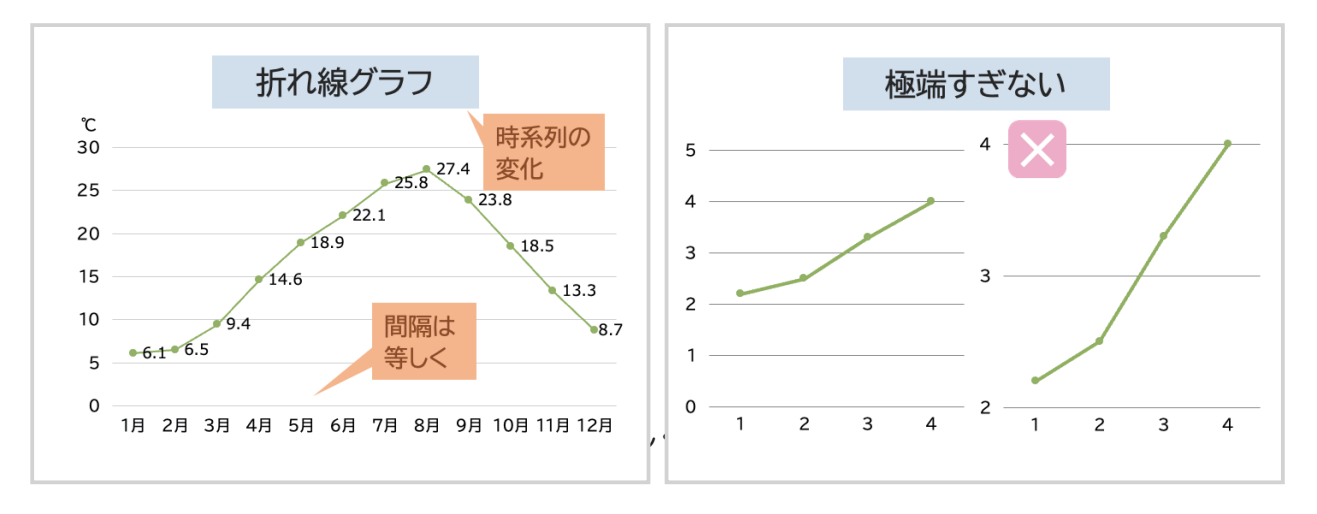

右側の2つのグラフは同じデータで,目盛の最大値と最小値の設定が違うだけです。 折れ線グラフは 0 からはじまる必要はありませんが,右端のグラフは経過が極端過ぎる印象です。 また,余白もありません。縦軸の目盛は適切に設定しましょう。

#### ● 円グラフ

特徴 : 全体における各項目の割合を示すのに向いています。

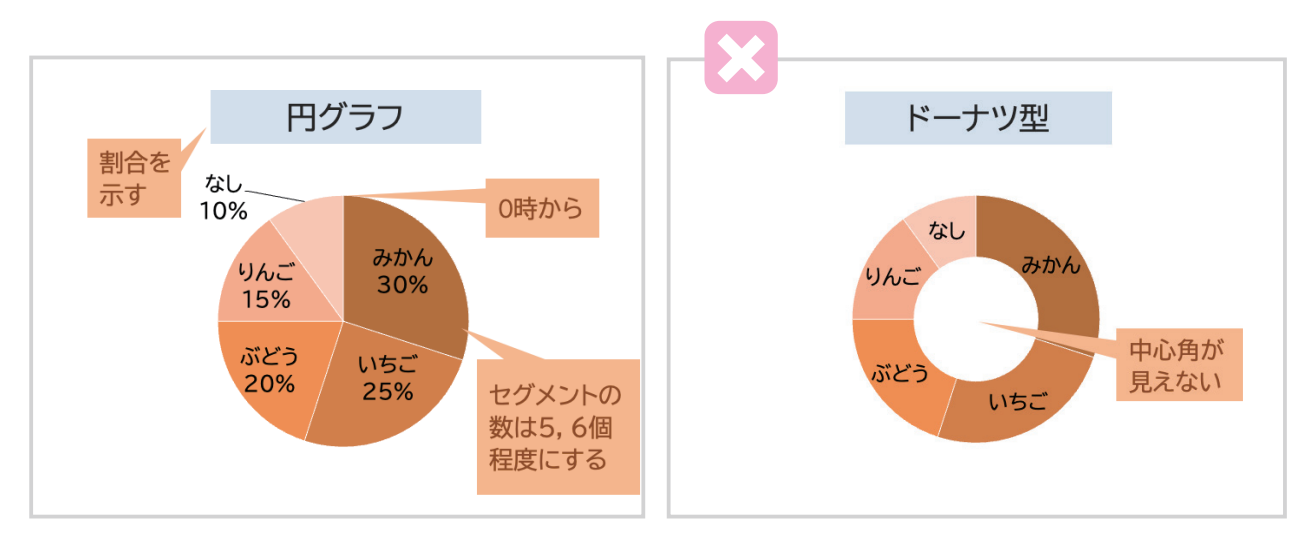

大きなセグメントから小さなセグメントへ並べるようにしましょう。 大きなセグメントが 12 時の位置からはじまるようにしましょう。 セグメントの数も多すぎてはいけません。5,6個までにしましょう ドーナツ型は真ん中に白い面積の箇所があるために,中心角が見えません。 そのため,相対的な大きさを比較しにくいので,できるだけ使わないようにしましょう。

● レーダーチャート

特徴 : ある要素を構成する複数項目の数値を比較し、要素全体の傾向を表すのに、向いてい ます。

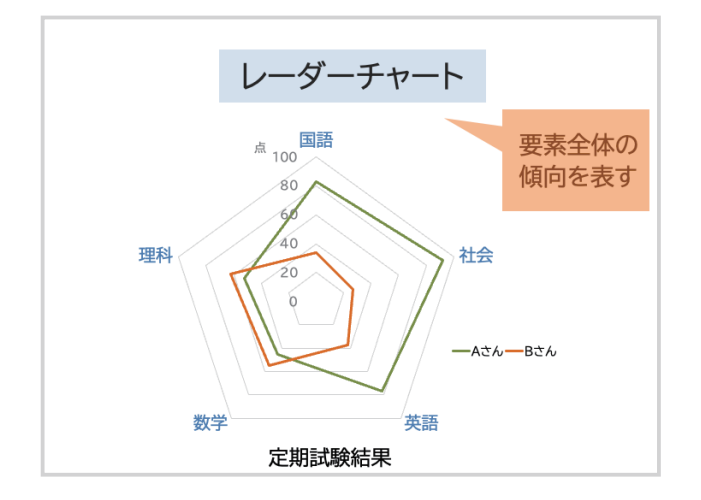

左のグラフでは,A さんは全体的に大き な図形になっているので B さんよりも 点数が高めで,文系よりの科目が点数が 高いことがわかります。

B さんは小さい図形なので全体的の点数 は低めで,文系よりの科目より理系より の科目の方が点数が高めであることがわ かります。

この章で紹介したグラフの他にも,以下のようなグラフもあります。

帯グラフ : 項目の差を示すのに向いている

散布図 : 2項目の間の関係を示すのに向いている

## ■ 2D グラフと3D グラフ

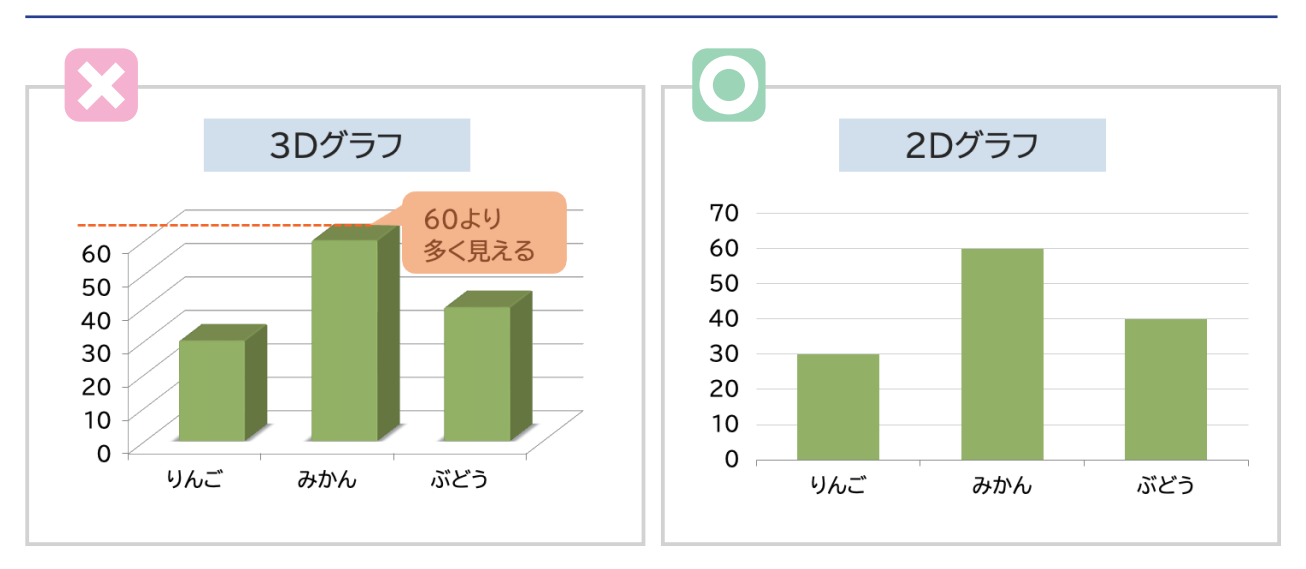

グラフに3D グラフを使うのはやめましょう。

左のグラフでは「みかん」は,値が「60」ですが,そうは見えません。

3D にすると,値がわかりにくくなります。

グラフは,データや情報を正しく見やすく伝えるためのものであることを思い出しましょう。 3D のグラフと数値は同じですが、2D にすると, 伝わりやすくなります。

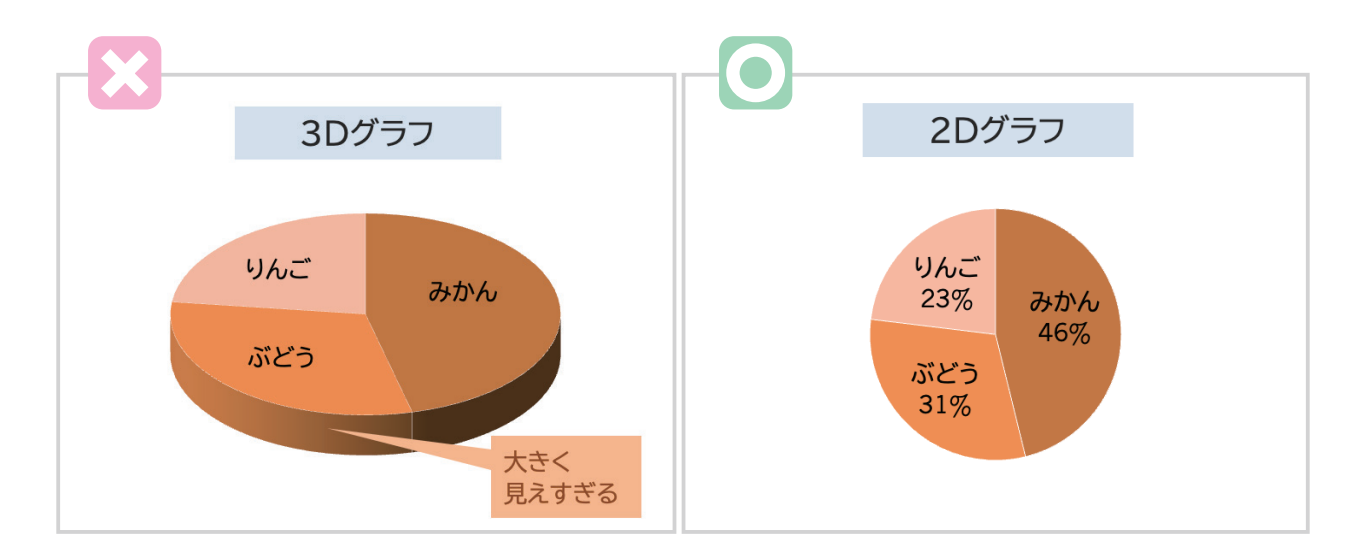

円グラフも3D グラフにすると,「ぶどう」の箇所が必要以上に大きく見えます。 これは誤解をあたえやすいグラフです。

2D であれば、ただしい割合が伝わりやすくなります。

3D グラフは、あやまった印象をあたえやすいことを覚えておきましょう。

## ■ グラフの装飾・ノイズ

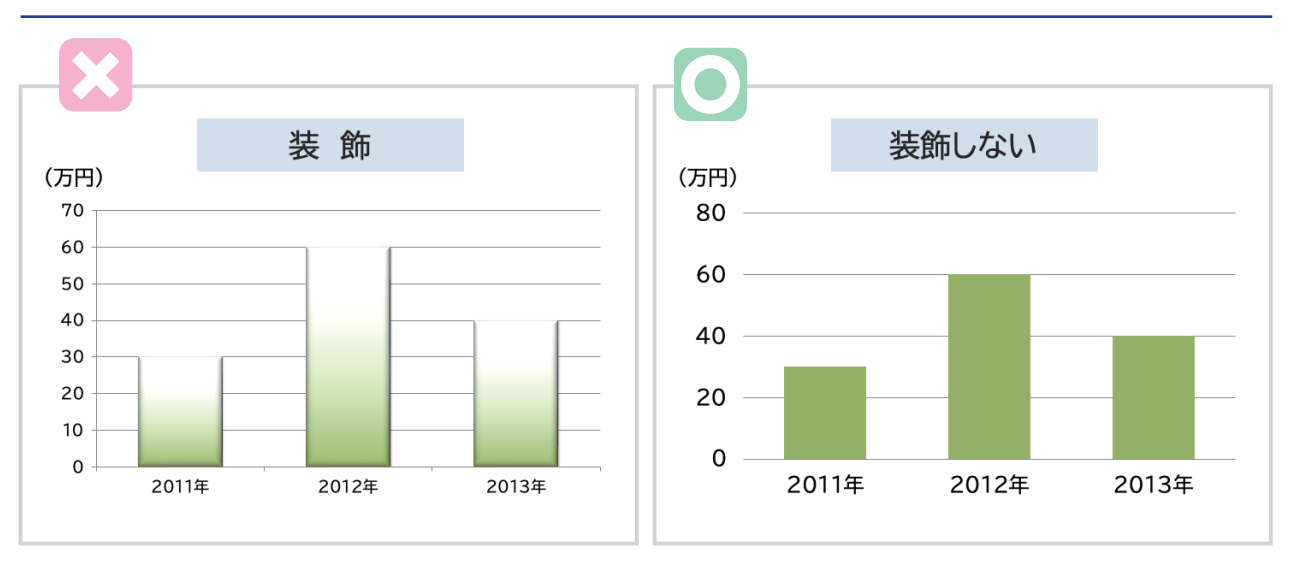

左のグラフは,グラデーション,立体,影などの処理が行われています。

右のグラフはの左と同じデータを表していますが,よけいな装飾をなくし, 目盛線を減らして,すっきりさせました。 目盛線も,目に入ると人間はその情報をとらえようとしてしまいます。 余計な情報はなるべくなくしましょう。 右の図の方が,パッと見て情報を判断しやすくなっているのがわかると思います。

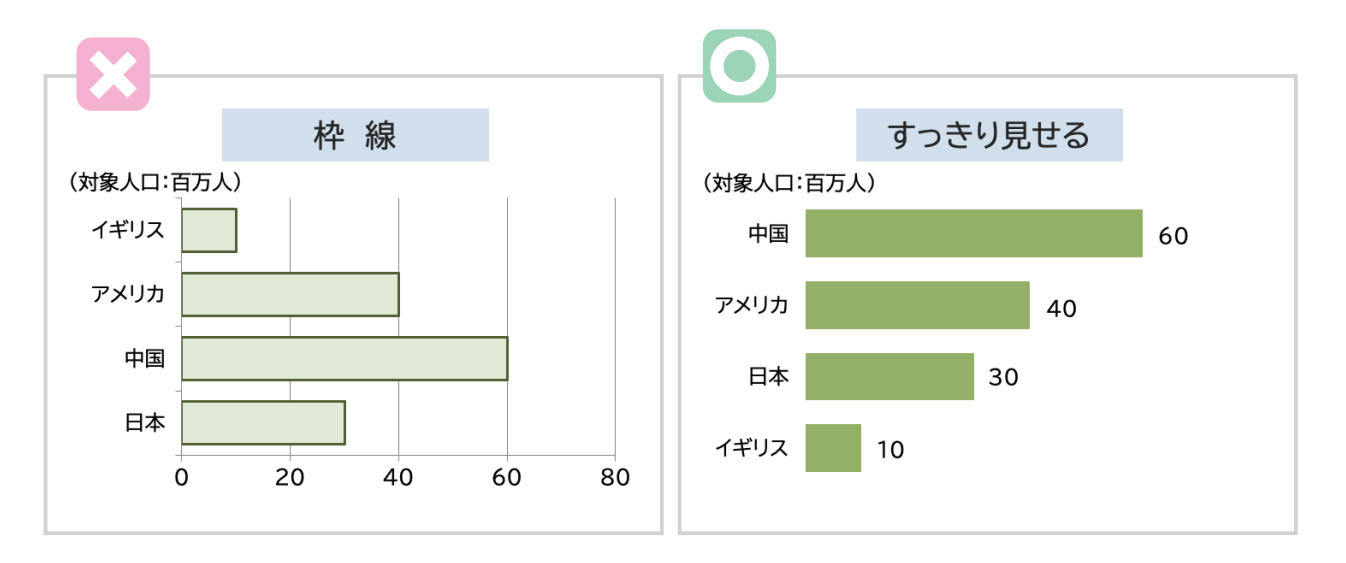

枠と塗は両方は必要ありません。特に枠は情報を区切るために用いるものなので,グラフには向 きません。

右のグラフは枠線をなくし,目盛線もなくしました。

なるべく伝えたい情報だけを伝え,よけいなノイズを省くことが必要です。

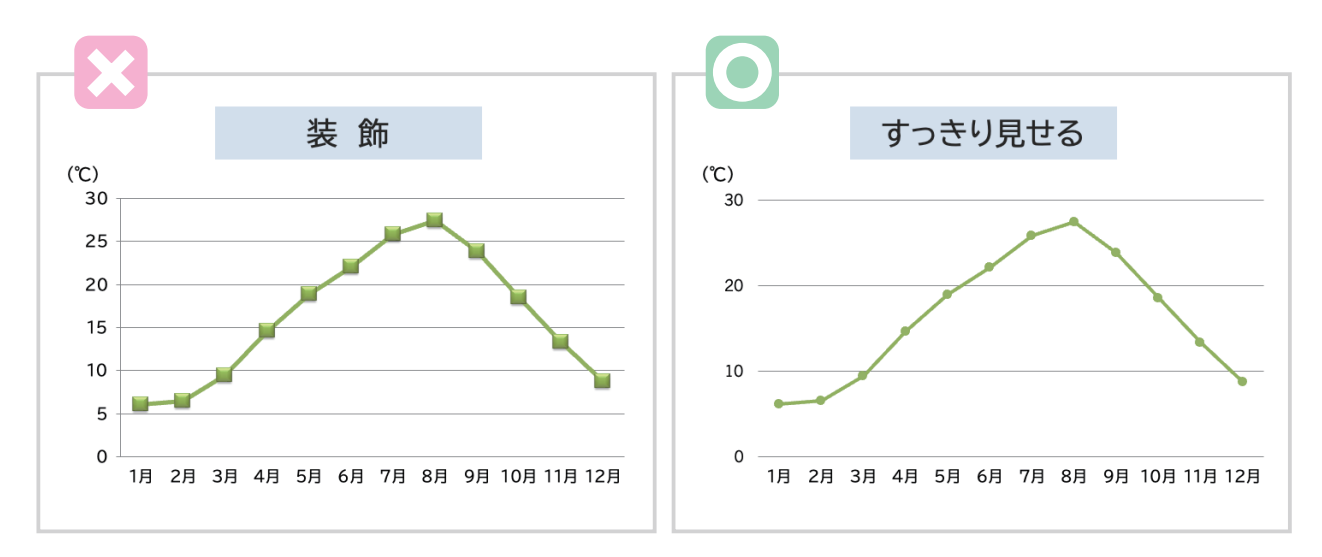

左のグラフは,光彩,影などの処理が行われています。

右のグラフはよけいな装飾をなくし,目盛線を減らして,すっきりさせました。 また,マーカーも大きすぎて,変化を見難くなっていたため,小さくしました。

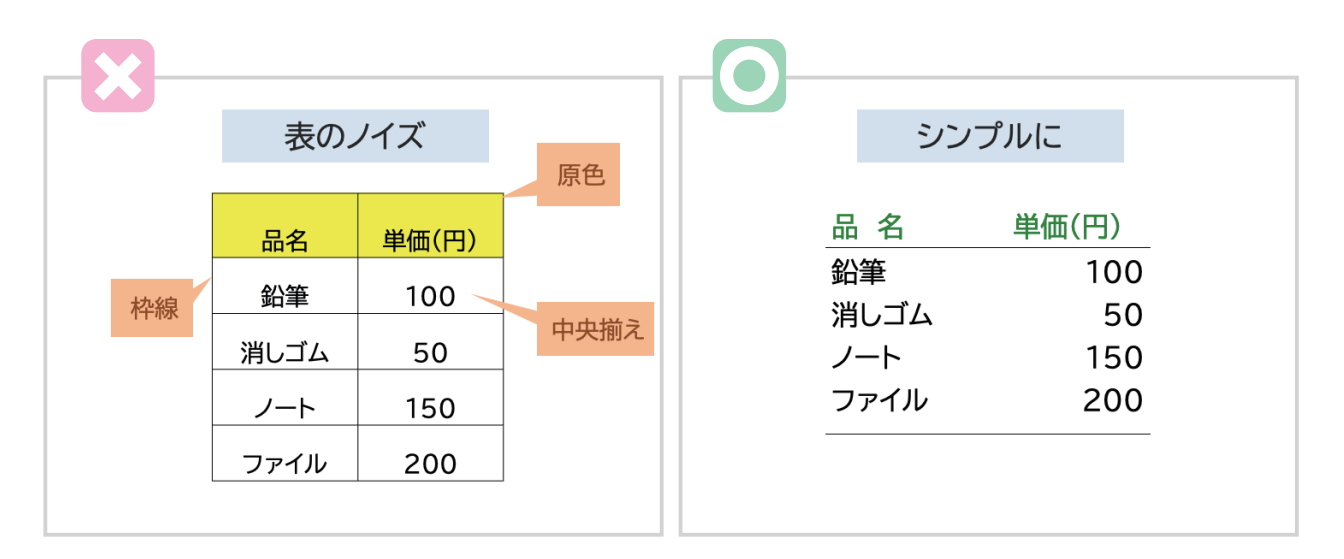

表のノイズについても,紹介します。 左と右の表では,どちらが見やすいでしょうか?

左の表では,原色を使っていて,目にやさしくありません。 また罫線がはっきり見えるため,ノイズになっています。 テキストはセルの中で下配置になっているため,枠線と近く,すっきりさがありません。

右の表は,横の罫線は項目名の下と最下部にしか使っていません。 これだけでも十分にわかると思いませんか? テキストは左寄せ,数値は右寄せにして,整列も行っています。 数値は半角にしています。

## 4.フォント

## ■ フォントサイズ

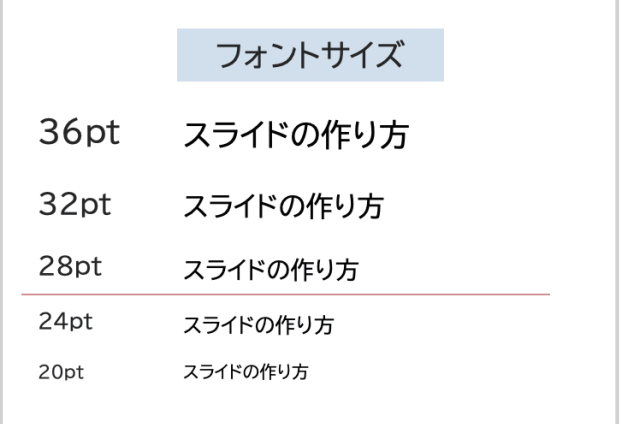

スライドのフォントサイズは,28pt 以上に しましょう。 会場の環境にもよりますが、だいたい 28pt 未満だと,見ている人は小さく感じます。

#### ■ フォントの種類

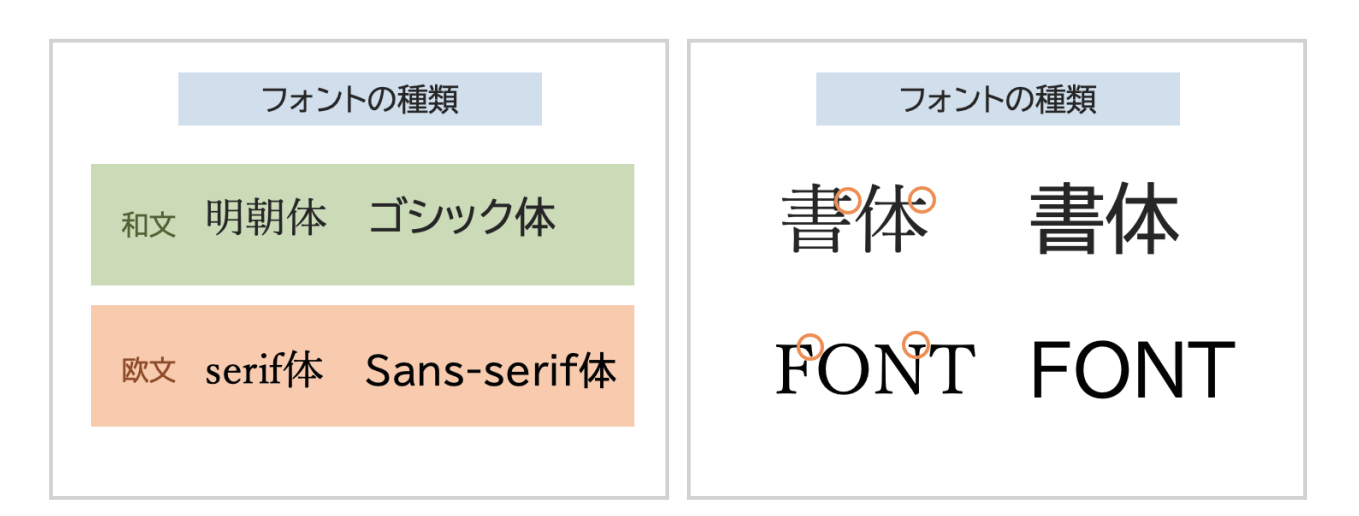

フォントには,おおまかに分けると,

和文なら明朝体とゴシック体 , 欧文なら Serif 体と Sans-serif 体があります。 明朝体と Serif 体は,長文を読ませたい場合には向いていますが, スライドにはあまり向きません。

明朝体と Serif 体は、丸でマークしたように三角形のふくらみ (セリフ) があります。 字に太いところと細いところがあるため,プレゼンする時のような,見ている人が遠くから字を 読まないといけないシチュエーションでは読みにくく感じます。

## ■ おすすめフォント

おすすめのフォントは「**BIZ UD ゴシック**」です。 Windows10 以降, Mac も Sonoma からなら最初からインストールされています。 それ以前の OS も無償でインストールすることが可能です。

「UD」というのは Universal Design の略で,一般の人だけでなく,子どもや高齢者やロービジョ ンの方などみんなが使いやすく見やすいようにデザインされているのです。 他にも UD フォントはいろいろあります。有償のものが多く、BIZ UD フォントは無償で使えます。

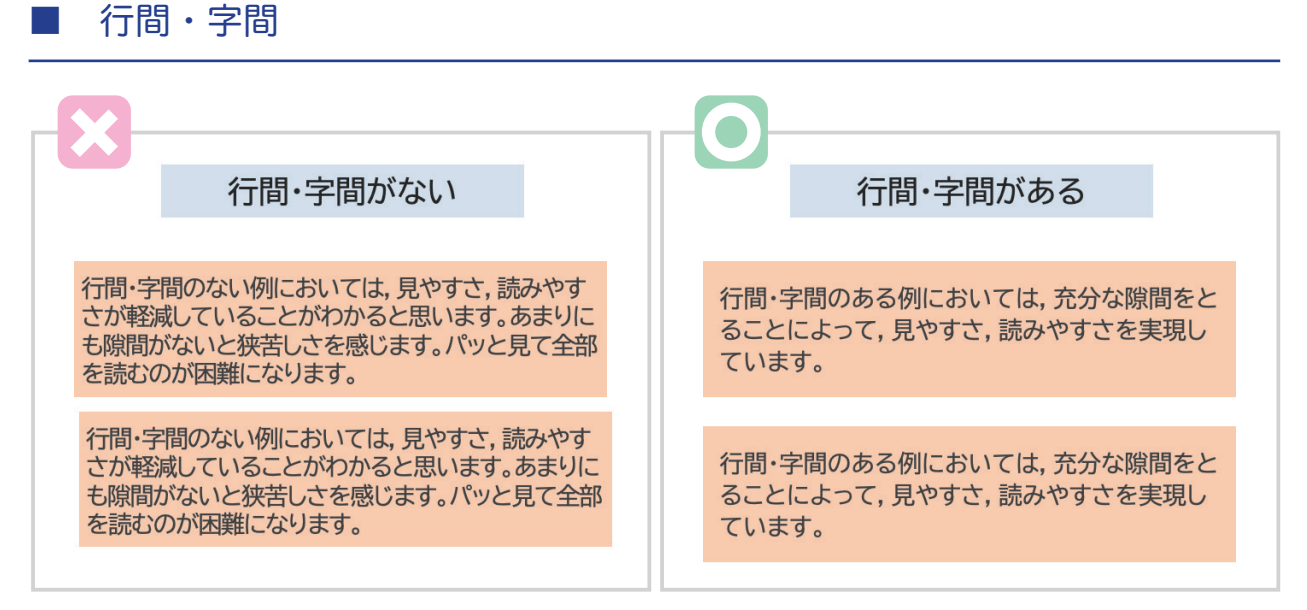

左右どちらが読みやすいですか?

1枚のスライドに情報を盛り込みたい気持ちはわかりますが, 字間や行間が狭いと,遠くから見ている人には,たいへん読みにくくなります。 字間は離れすぎても認識しにくくなります。適度な間隔にしましょう。

行間の設定は PowerPoint だと,メニューの「行間」→「行間のオプション」→「間隔」の中の「行 間」を「倍数」を適切な数値にします。

1.1 〜 1.3 くらいに設定しましょう。

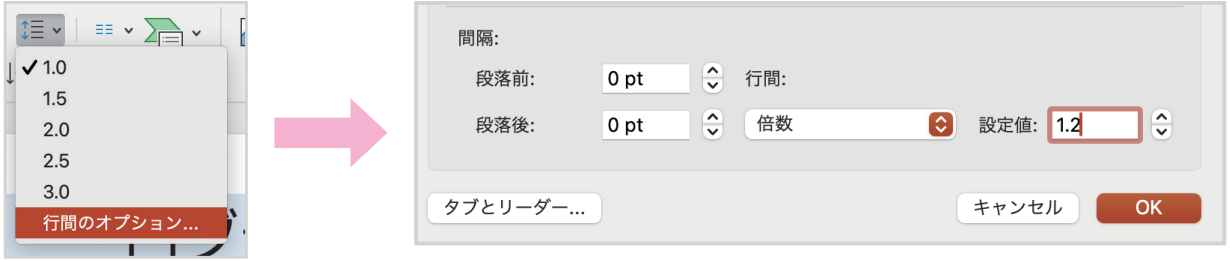

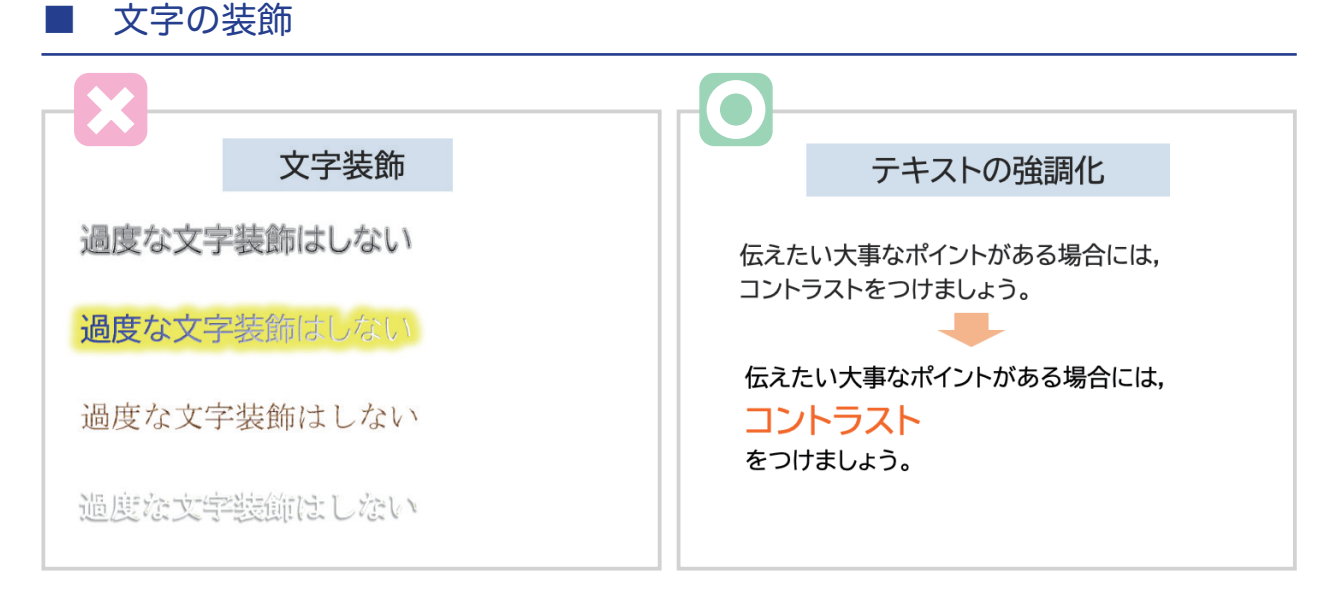

左側の文字を読みやすいと感じますか?

過度な文字装飾は避けましょう。

遠くに座っている人からも,見えやすく読みやすくすることが重要です。

文章の中で,強調したい内容がある場合は, フォントカラーやフォントサイズを変えるなどの工夫をするとよいでしょう。 フォントを太字にするなども有効です。

## ■ 単位は小さく

何か情報を数字で伝えたい時はよくあると思います。 その時に単位の方は,数字よりも小さいフォントサイズにした方が, より数値が見やすくわかりやすくなります。 伝えたいのは数値の方である場合には,単位のフォントサイズを小さくし, 数値を強調しましょう。

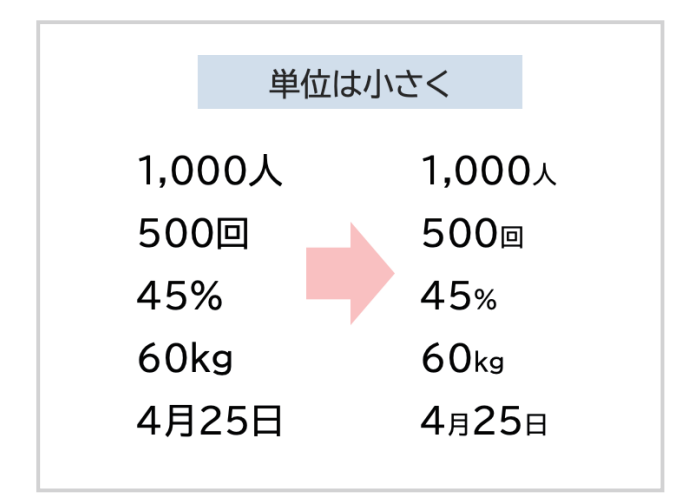

## 5.色

#### ■ 色相,彩度,明度

色の3属性として「色相」「彩度」「明度」があります。

#### ● 色相

赤,青,黄などの色合いのことです。 右の図は「色相環」とよばれる色の輪です。 緑と紫のように反対側に位置する色同士を, 「反対色」「補色」と呼び, 組み合わせるとコントラストが高くなります。 逆に隣あっている色は類似色となり,コントラストが 低くなります。

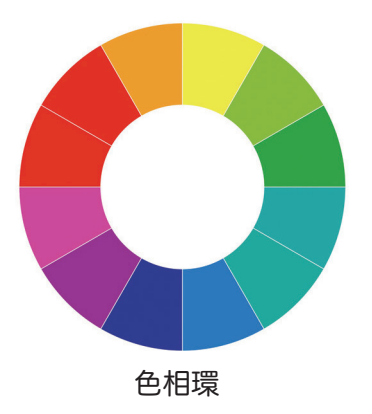

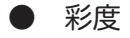

色の鮮やかさの度合いのことです。 右の図の左にいくほど彩度が低く, 右にいくほど彩度が高くなります。

スライドでは彩度が高過ぎる色は,目が疲れます。 また,配色も難しくなりますので, 使わないようにしましょう。

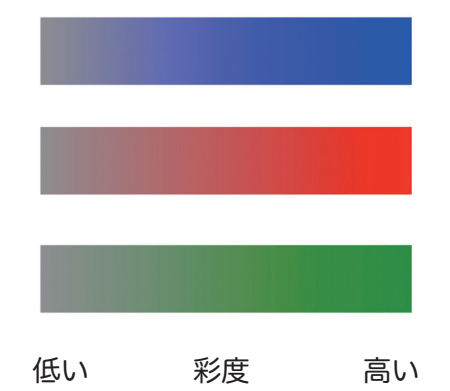

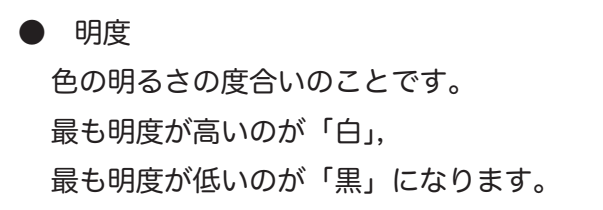

スライドではあまり明度が高すぎる色は,薄すぎて 見えにくくなることがあります。

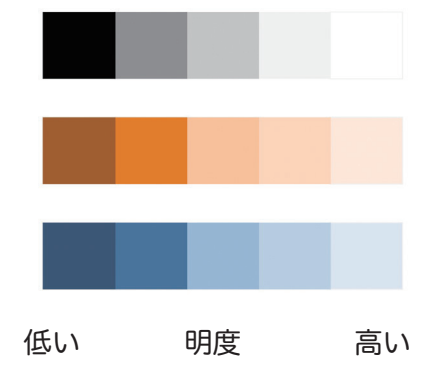

## ■ トーン(色調)

「彩度」「明度」を組み合わせた色の印象のことを「トーン」または「色調」と言います。 色を選ぶ時にトーンを合わせると,統一感を出すことができます。 類似色ではない色を使いたい時に,トーンを意識するとよいでしょう。

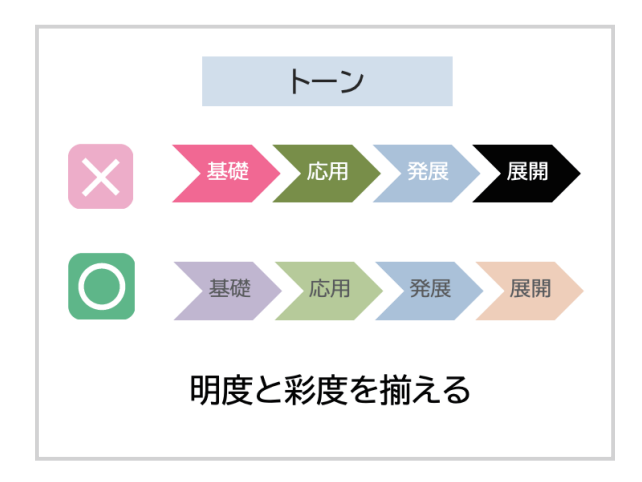

## ■ カラーユニバーサルデザイン

先天的に色を判別しにくい方は,日本人男性の 20 人に1人 (5%)、日本人女性の 500 人に 1 人 (0.2%) くらいいると言われています。

色を選ぶ時に見分けにくい色の組み合わせにならないよう配慮する必要があります。

そのように配慮したデザインのことをカラーユニバーサルデザインと言います。

右の図のような色の組み合わせが見分けにくいとされてい ます。 詳しくはカラーユニバーサルデザイン推奨配色セット制作 委員会のサイトをご参照ください。 https://jfly.uni-koeln.de/colorset/

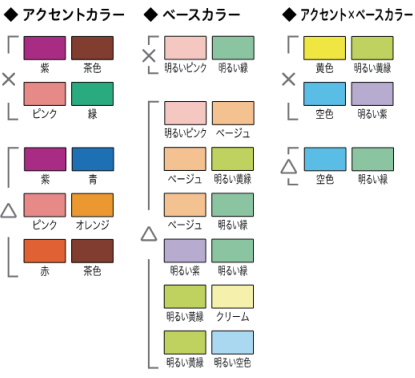

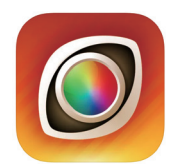

「色のシミュレータ」というスマートフォ ンのアプリで,色覚異常の見え方を確認す ることができます。

下の写真はそのアプリで付箋を写したものです。

一番左が正常な見え方で,P 型,D 型の見え方ではピンクと緑では色が判別しにくいのがわかり ます。T 型ではピンクと黄色が判別しにくくなっています。

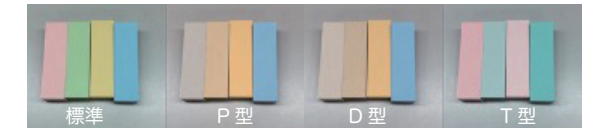

## ■ ベースカラー, メインカラー, アクセントカラー

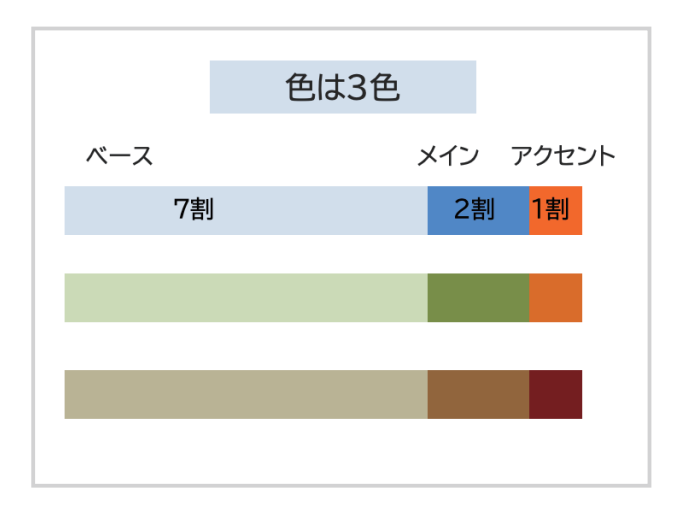

スライドの中で使う色は,3色くらいにしておきましょう。 あまりたくさんの色をつかうと、雑然な印象を与え, また,スライド全体に統一感がなくなります。

3色は以下のように設定します。

・ベースカラー

背景やボックスなど,面積が広いところでつかいます。 明度が高く,彩度が低い色がよいです。

・メインカラー

タイトルなどで使います。

明度が低い色がよいです。

・アクセントカラー

目立たせたいところで使います。

メインカラーと色相が逆の色のほうが目立ちます。

上の図の帯くらいの割合で,色を使うようにしましょう。

ベースカラー7割,メインカラー2割,アクセントカラー1割 くらいが目安です。 メインカラーやアクセントカラーが多すぎると、強い色が多すぎて, がちゃがちゃした印象を与えるスライドになります。

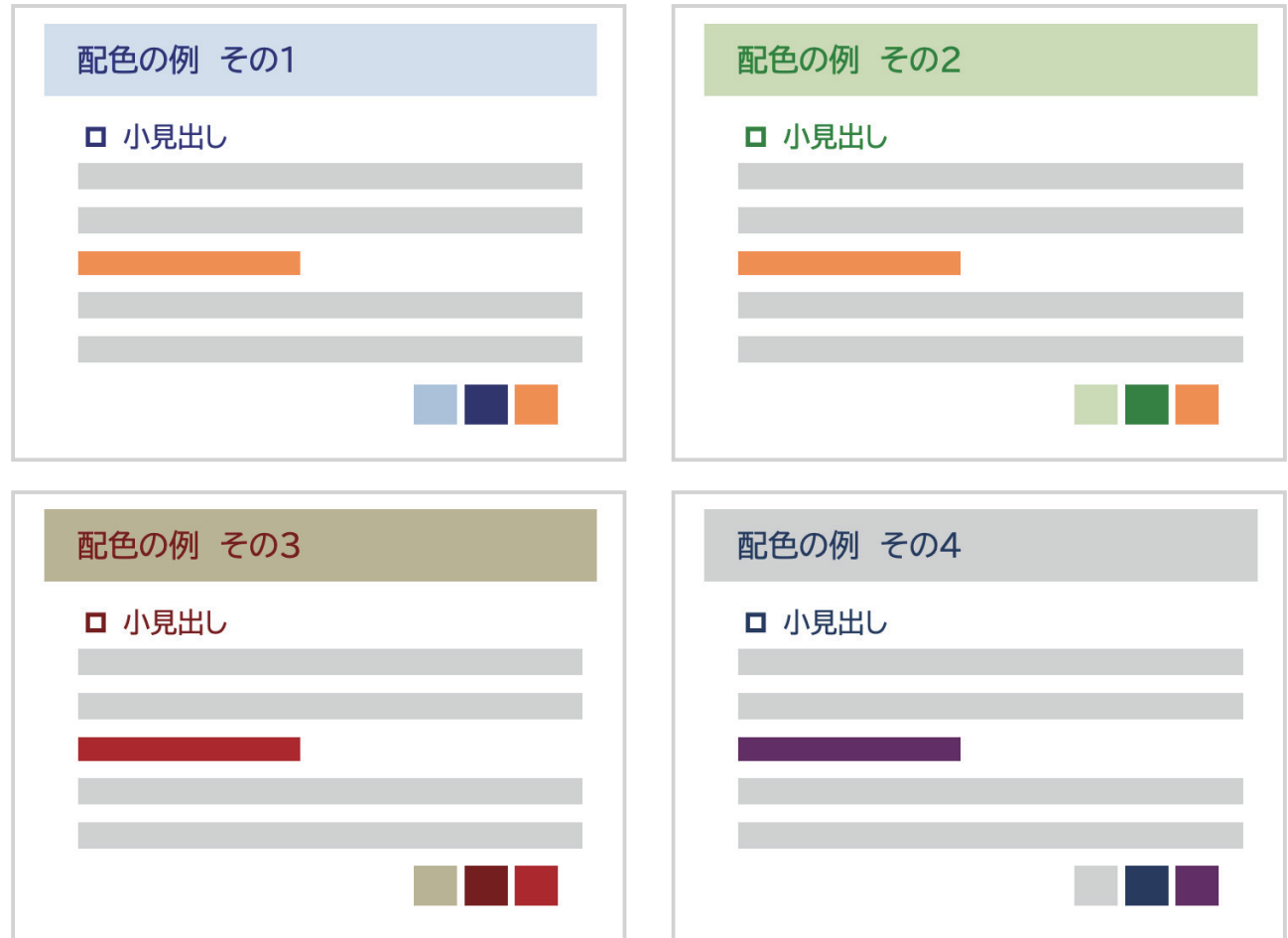

ベースカラー,メインカラー,アクセントカラーの3色をつかった例をあげました。

配色のやり方はいろんなサイトで紹介していますが,

カラーパレットをいろいろ表示してくれる,以下のサイトなどが参考になります。

ColorHunt: https://colorhunt.co/

Color Magic: https://colormagic.app/

## ■ グラフや図で使用する色の数

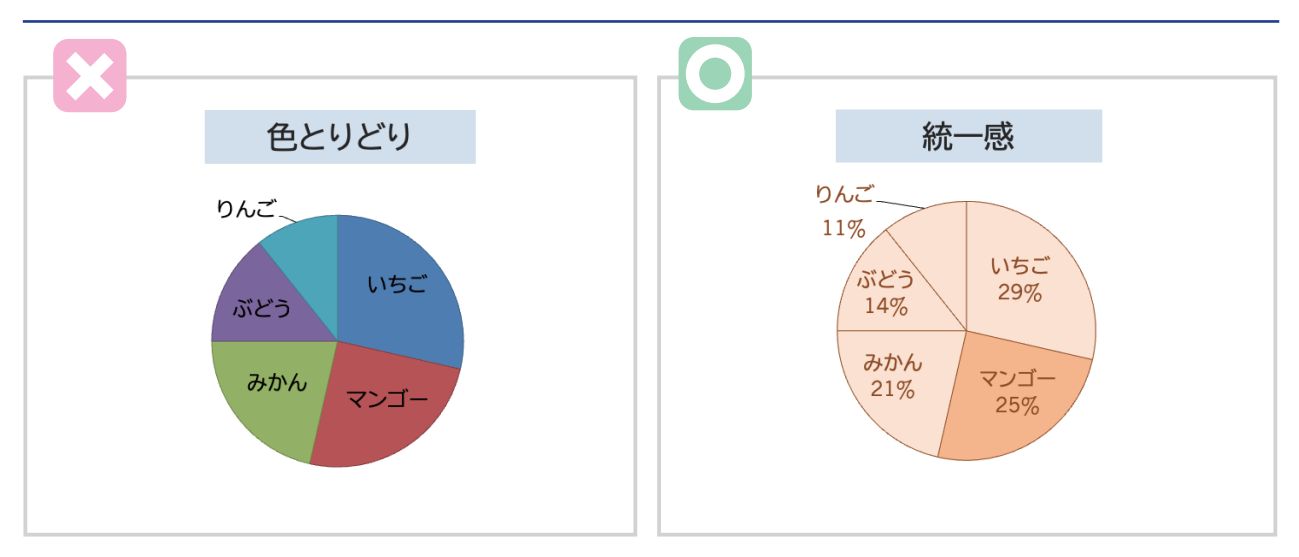

Excel や PowerPoint でグラフを作る際に、左の色とりどりのものが選べたりします。。

できれば,「図形の設定」などで, 見やすくなるように,色や線の設定を変更して使いましょう。 使う色の数を少なくしたり,色相を決めたほうが統一感が出ます。

右の図のように「マンゴー」について,説明したい場合はそこだけ色を変えて あとは同じ色にするというのも1つの方法です。

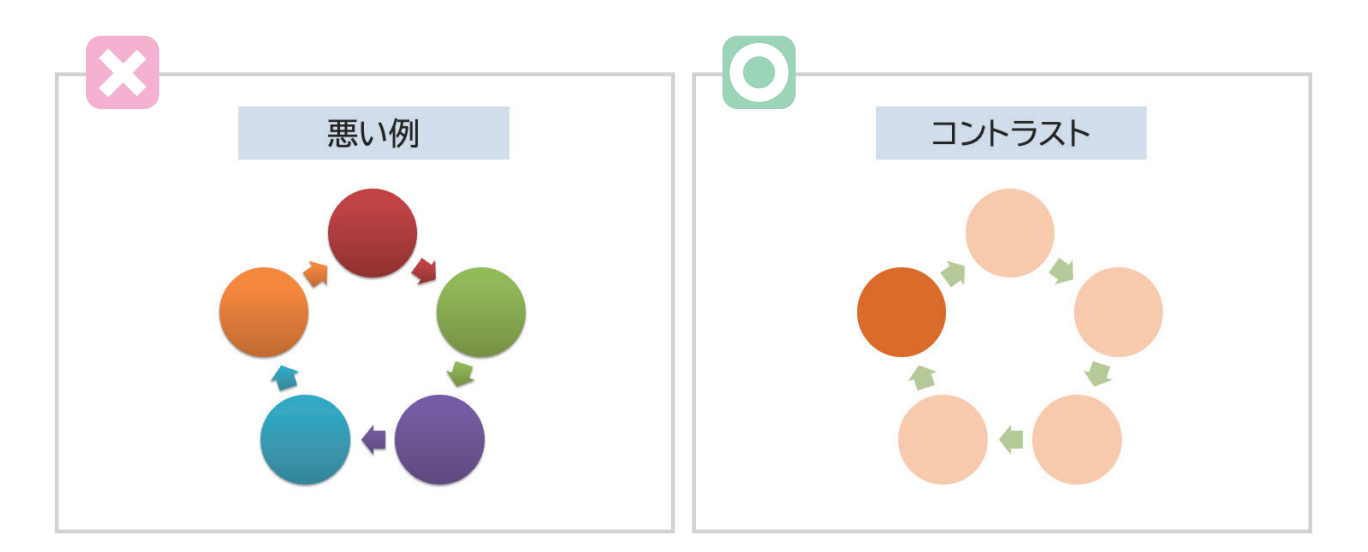

左は色とりどりになっています。 右の例では,ポイントだけ色が濃いためわかりやすく, また統一感もあります。

■ コントラストのつけかた

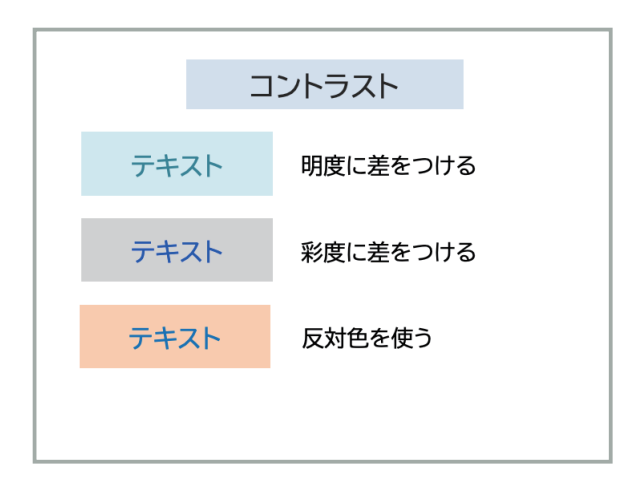

コントラストのつけ方は主に 3 通りあります。

- 1. 明度に差をつける
- 2.彩度に差をつける
- 3.反対色を使う

アクセントカラーに使う色は,ベースカラーやメインカラーとのコントラストを意識しましょう。

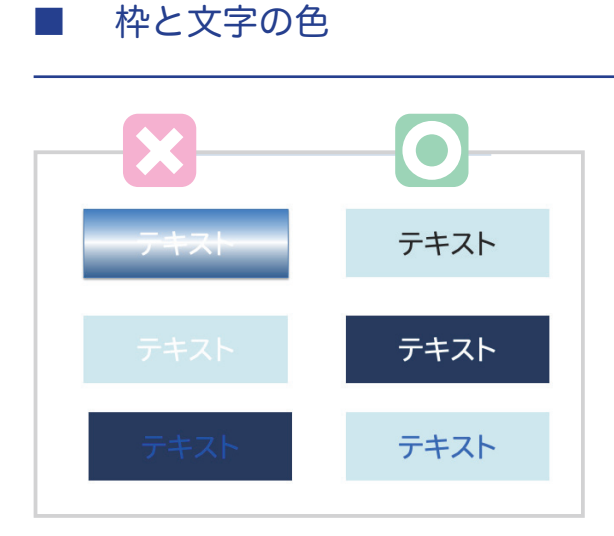

枠と文字の色にも配慮が必要です。

左側は見にくい例です。

右側のように,うすい背景色には濃い文字色,濃い背景色には白い文字色など コントラストをはっきりさせるようにしましょう。

## ■ 重要なポイントをわかりやすく

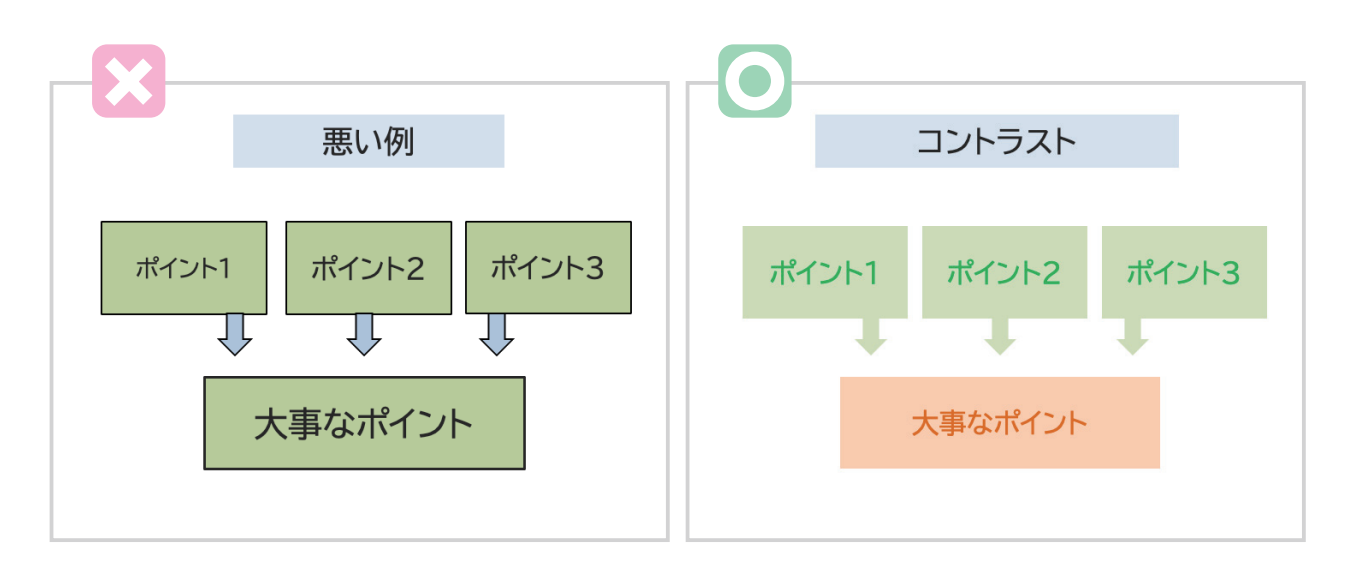

左の例では,大事なポイントでないところも枠線がつき,強調されています。 また,大事なポイントとふつうのポイントの差がわかりにくくなっています。 矢印にも枠線がついていて,つながりがわかりにくい感じです。

右の例では,矢印とポイント1〜3の色みを抑えて,枠線をなくしました。 大事なポイントは目立つ色に変更しています。 また,余計な枠線をなくすことで,「壁」を感じさせないようにしています。

「塗り」と「枠線」は両方を同時に使わず,どちらかひとつだけにするようにしましょう。

## 6.全体の構成

## 1枚のスライドの情報量

これまで説明してきたとおり,スライド作成には以下の配慮が必要です。

・情報が整理されていて,煩雑でないこと。

・会場の後ろの席に座っている人でも,見やすいこと。

1枚のスライドが表示されている時間は、だいたい1分程度です。 これらのことに配慮すると、1枚のスライドに入る文字数や 図やグラフなどは限られてきます。

「このままでは見にくい」と感じるようであれば, スライドの数を増やすことをためらってはいけません。 スライドの数が増えても、話す時間にはあまり影響がないからです。 1枚のうちに話すか、2枚で話すかの違いだけです。

フォントのところで説明したように, あまり小さいフォントで、字間・行間を狭くすると, 読みにくいスライドになります。

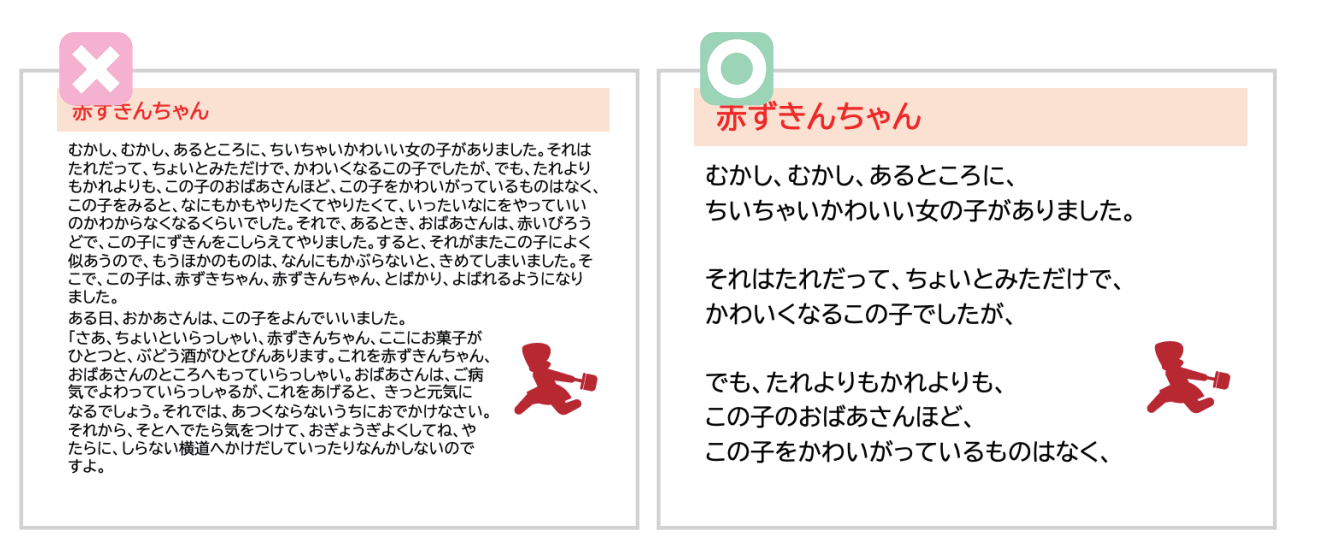

左のようなスライドだと見づらいし,読むのもいやになりますよね。 右のスライドのように,パッと見てわかるくらい簡潔に書きましょう。

## ■ スライドタイトルにこだわらない

スライドタイトルは基本的に入れるものですが, どうしても入れないといけないものでもありません。

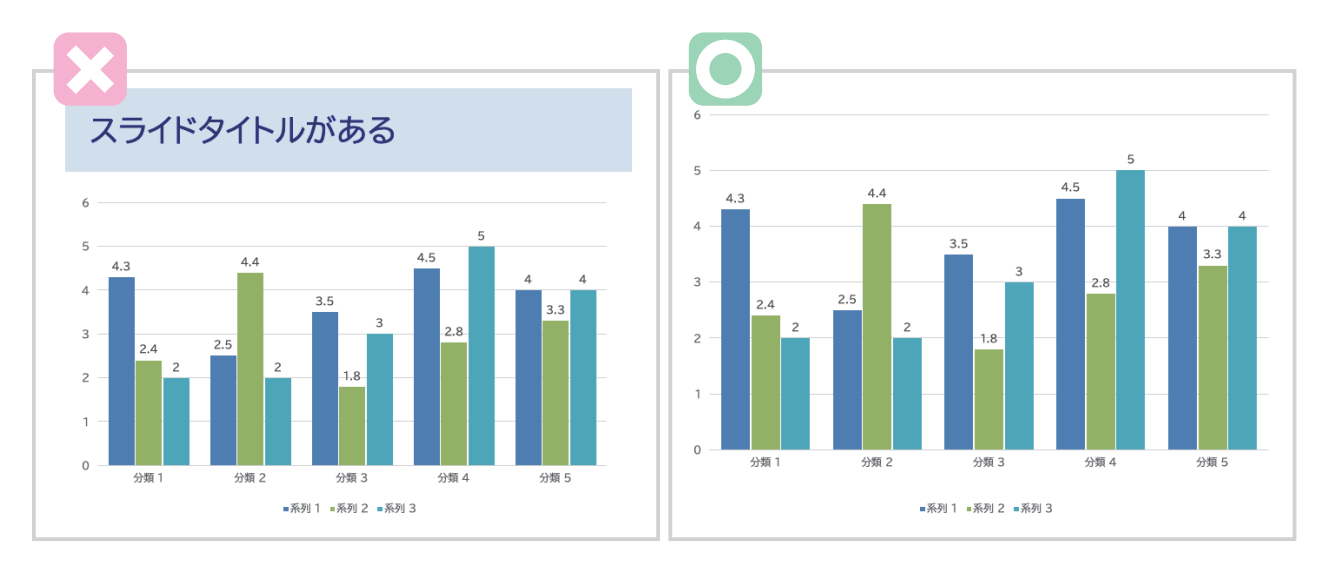

左の例では,スライドタイトルを入れたために,グラフの項目が小さく見えにくくなっています。 右の例ではスライドタイトルをはずすことにより,グラフを大きく見せることができます。

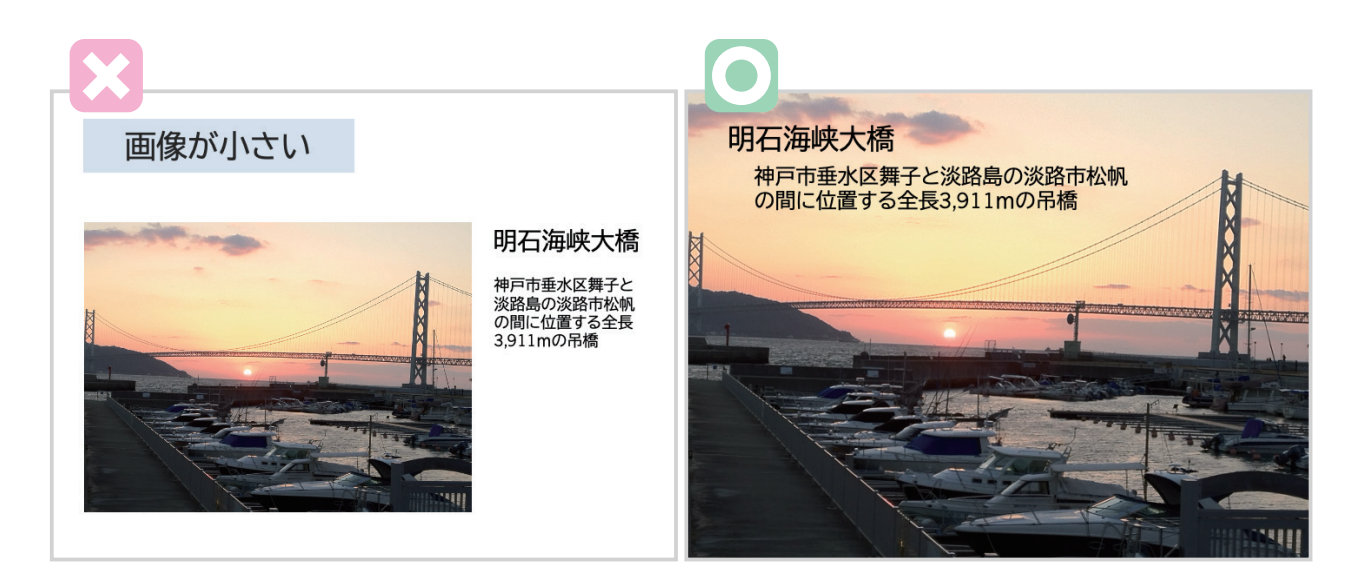

画像も左の例だと小さくなりますが,右の例だと大きく見やすくなります。 より伝わりやすいのは,右側になります。 左側は説明文も小さくなってしまいます。

小さいと情報が伝わりにくくなる場合には,スライドタイトルにこだわらず, 大きく見せるようにしましょう。

## 7.プレゼンテーションするときには

#### ■ 事前準備をちゃんとする

● 会場の下見

できれば,どのような環境でプレゼンをするのか,把握しておきましょう。

(1)会場の明るさ

・電灯がスライド周辺だけ消えるのか,消えないのか

・会場に窓があるなら,カーテン等で部屋は暗くできるのか,できないのか

・スクリーンは光を反射するタイプか,吸収するタイプか

などをチェックしましょう。

いずれの場合も前者は明るくなりすぎて,スライドが薄く見える可能性があります。図やグラフ の色を濃くするなどの工夫をしましょう。

#### (2)スクリーンの位置

- ・スクリーンが聴衆からどれくらい離れているか ホールタイプのところだと、聴衆からスクリーンが離れているため, フォントサイズを大きくするなどの工夫が必要になります。
- ・大きいスクリーンか小さいスクリーンか,高いか低いか 小さいスクリーンの場合にもフォントサイズに配慮が必要です。 また低い位置にあるスクリーンだと後ろの席の方の人は,スライドの下のほうが見えなく なってしまう可能性があるため,大事なポイントは下の方に書かないなどの工夫が必要です。 ・縦横比は 16:9 か 4:3 か

スライドの縦横比で,スライド全体のデザインが変わってしまうため,

プロジェクタの設定を事前に確認しておきましょう。

(3)接続ケーブルの確認

プロジェクタとの接続が,HDMI ケーブルなのか RGB ケーブルなのか等を確認しておきましょ う。自分の PC と接続するためのアダプタが別途必要かもしれません。

● 事前練習は必ずする

一回も話したことのないことを,いきなり人前でうまく話すのは難しいことです。

事前練習は必ずおこなうようにしましょう。

先生や友達の前でやるとより良いですが,ひとりで練習することも必要です。

実際に話してみると,スライドの流れの悪いところに気がついたりすることがあります。 事前練習で以下の様なことをチェックしましょう。

- ・話の流れは悪くないか
- ・説明しづらいスライドはないか
- ・時間どおりに話せるか

#### ■ 本番では

● 聴衆の方を見て、立って話す 全体が見渡せるように立って話しましょう。 スライドの方ばかり見ずに、聴いている人がどんな反応かを確かめるためにも, 聴衆の方を見て話しましょう。

● なるべく読まない PowerPoint のノート部分に話すことを書いて読んでいる人がいますが, どうしても読み口調になってしまうため,単調になりがちです。 伝える話し方にするためには,読むのではなく,話すことを自分の頭のなかに入れてから, 話しましょう。

● 時間厳守

プレゼンをするときには,だいたい始まりと終わりの時間が決められています。 もし時間を超過してしまうと,後のスケジュールに影響を与えることになり,迷惑になります。 必ず時間は守りましょう。

#### ■ 質疑応答のときは

「ご清聴ありがとうございました」というスライドを最後に挿入する方がよくいらっしゃいます が,これは口で言えば良いことで,わざわざスライドにしてまで伝えたい情報ではありません。 アカデミックな場でのプレゼンでは,発表の後にだいたい質疑応答の時間があります。その時に ご清聴スライドが投影されているよりも,プレゼンの内容をまとめた「まとめスライド」が表示 されている方が,質問者は質問しやすくなります。

質疑された内容については,指導教員やお友達などにメモをとっておいてもらうよう頼んでおき ましょう。それを自身の学習や研究にフィードバックするようにしましょう。

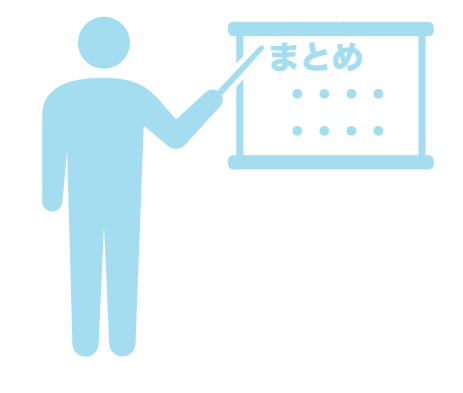

## まとめ

「はじめに」でお話した「伝えたい情報をわかりやすく伝える」ということを 意識できるようになりましたか?

スライドの作成も,話すことも 「伝えたい情報をわかりやすく伝える」 を意識しておこなうようにしましょう。

## ■ 附録:著作権について

スライドの中で,図表,写真,動画,文章などの他の人の著作物を使用する場合,基本的には著 作権者の許諾が必要です。

以下のような場合は,許諾なく使用できます。

(1)授業での使用なら,複製・公の伝達・公衆送信は OK 授業での発表,課題提出,LMS への掲載などのための複製や公衆送信は OK。 YouTube などを自分の PC に映して、それをスクリーンに投影する等の「公の伝達」も OK。 出所(出典)を明示する必要があります。

(2)著作権法上の「引用」は許諾は必要ありません。以下の条件を守る必要があります。

- ・公表された著作物であること
- ・「引用」であること
	- 区別性:引用した箇所が明確になっていること(カギカッコや区切り線など)
	- 主従関係:量的にも質的にも本文が「主」、引用部分が「従」であること
- ・引用による利用行為が「公正な慣行」に合致し、「引用の目的上正当な範囲内」であること 著作権者に大きな経済的打撃を与えない量で、利用する部分が妥当な範囲であること
- ・出所を明示すること
- ・引用部分を改変していないこと

上記の (1).(2) に該当しない場合は、なるべく自分で作成したものを使用する,利用条件の問題 がない著作物に差し替えるなどの対応をするとよいでしょう。

特に以下のような「公衆送信」で (1),(2) に該当しない場合は,は基本的に許諾が必要なので注 意しましょう。

・他の人の著作物を使用している資料を,誰でも見れる SNS など Web 上にアップする

・他の人の著作物を使用しているプレゼンテーションの様子を録画し,動画を公開する

## 参考資料

「研究を視覚的に伝える 学術情報デザインの基礎」 遠藤潤一,齋藤芳子 名古屋大学高等教育研究センター 2013 年

「伝わるデザイン 研究発表のユニバーサルデザイン」 高橋佑磨・片山なつ http://tsutawarudesign.web.fc2.com/

「研究発表のためのスライドデザイン」

宮野公樹 講談社 2013 年

「ウォールストリート・ジャーナル式図解表現のルール」 ドナ・M・ウォン かんき出版 2011 年

「情報デザインベイクシス」 遠藤 潤一 , 奥村 和則 , 寺田 勝三 , 内藤 美千絵 , 茂登山 清文 ユニテ 2008 年

「カラーユニバーサルデザイン推奨配色セット ガイドブック」 カラーユニバーサルデザイン推奨配色セット制作委員会 https://jfly.uni-koeln.de/colorset/

## 本書で使った素材

進化の図:P4

出典 : https://commons.wikimedia.org/wiki/File:Human\_evolution.svg

ピクトグラム:表紙,P22 の赤ずきん,P25

ヒューマンピクトグラム 2.0 http://pictogram2.com/

赤ずきんの文章:

グリム,矢崎源九郎訳「グリム童話集(1)」偕成社文庫、偕成社(青空文庫)

著 者 : 天野 由貴

発行日 : 2024 年 1 月 31 日

連絡先 : y-amano10@hiroshima-u.ac.jp

配布サイト:https://home.riise.hiroshima-u.ac.jp/~ten/

この小冊子は,配布サイトからダウンロードしていただき,印刷や配布をしていただくこ とが可能です。

タイトル,著者名を記載し,ライセンスを継承することが条件です。

CC-BY-SA(表示ー継承)

https://creativecommons.org/licenses/by-sa/4.0/deed.ja

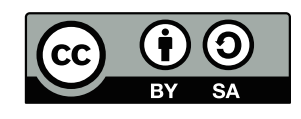